# Simple, Handy, Risk-based Integrity Management Plan (**SHRIMP**™)

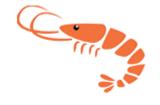

Users' Guide

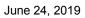

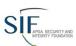

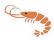

| Tab | le | of       | Co           | nte | nts  |
|-----|----|----------|--------------|-----|------|
| ··  | •  | $\sim$ 1 | $\mathbf{-}$ |     | 1160 |

| Table of Contents                                          | 2                           |
|------------------------------------------------------------|-----------------------------|
| BEFORE USING SHRIMP™, PLEASE READ THIS BACKGROU            | JND DOCUMENT!6              |
| What is "SHRIMP™?"                                         | 6                           |
| What is a "Threat?"                                        | 7                           |
| What are "Additional/Accelerated Actions?"                 | 7                           |
| Why Would I Want To Subdivide My System When Using SHF     | RIMP™?8                     |
| What Records Must I Have To Use SHRIMP™?                   | g                           |
| Procedures for developing and implementing DIMP elements u | using SHRIMP™10             |
| Step 1: Enter/confirm system information                   | 10                          |
| Step 2: Select settings                                    | 10                          |
| Step 3: Complete threat interviews                         | 11                          |
| Step 4: Validate Risk Rankings                             | 12                          |
| Step 5: Select Additional Actions                          | 12                          |
| Step 6: Select Performance Measures                        | 12                          |
| Step 7: Create Implementation Plan                         | 13                          |
| Step 8: Generate and download your written DIMP Plan       | 13                          |
| Getting Started                                            | 14                          |
| Add New System:                                            | 17                          |
| Enter/Confirm/Update Annual Report Data                    | 18                          |
| Choose Your System                                         | 19                          |
| Version Numbering in SHRIMP™                               | 21                          |
| When will SHRIMP™ show the Define Version screen?          | 21                          |
| Plan Revision Modes                                        | 22                          |
| Review                                                     | Error! Bookmark not defined |

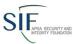

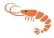

#### June 24, 2019

| Revise Error! Boo                                         | kmark not defined. |
|-----------------------------------------------------------|--------------------|
| ReevaluateError! Boo                                      | kmark not defined. |
| New Leaks                                                 | 23                 |
| System Overview                                           | 23                 |
| The Top Menu                                              | 27                 |
| User Menu:                                                | 27                 |
| System Overview:                                          | 27                 |
| System Menu:                                              | 28                 |
| Reports Menu:                                             | 29                 |
| SHRIMP™ Help Menu:                                        | 30                 |
| Interview Start                                           | 30                 |
| Typical SHRIMP™ Interview Screens                         | 32                 |
| Data Entry Screens                                        | 34                 |
| Subdividing Your System                                   | 35                 |
| Risk Ranking                                              | 36                 |
| VALIDATING RISK RANKINGS AND MOVING THREATS HIGHER OR LOV | NER38              |
| Selecting Accelerated/Additional Actions (AA Actions)     | 39                 |
| Selecting Performance Measures                            | 41                 |
| Analysis of Performance Measures                          | 43                 |
| Overview                                                  | 43                 |
| Mann-Kendall Analysis                                     | 43                 |
| Establishing a Baseline                                   | 44                 |
| Reviewing the Analysis                                    | 44                 |
| Tracking Your Performance Measures                        | 44                 |
| The Written Plan                                          | 46                 |
| Creating an Implementation Plan                           | 46                 |

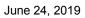

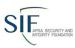

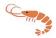

| Your Plan is Not Complete                      | 50 |
|------------------------------------------------|----|
| Viewing and Downloading Your Written DIMP Plan | 50 |
| MS Word File Formatting                        | 51 |
| Before                                         | 52 |
| After                                          | 53 |
| Threat: External Corrosion                     | 55 |
| Threat: Atmospheric Corrosion                  | 56 |
| Threat: Internal Corrosion                     | 57 |
| Threat: Equipment                              | 57 |
| Threat: Excavation caused damage               | 58 |
| Threat: Natural Forces                         | 59 |
| Threat: Other outside forces                   | 60 |
| Threat: Materials/Welds                        | 62 |
| Threat: Inappropriate Operations               | 62 |
| Threat: Other Threats                          | 62 |
| Appendix B – SHRIMP™ Risk Ranking Model        | 63 |
| Appendix C: Definition of threats              | 73 |
| Appendix D: Benchmarking                       | 74 |
| Overview                                       | 74 |
| Data Included                                  | 74 |
| Using SHRIMP™ Benchmarking                     | 75 |
| Filtering Peer Data                            | 76 |

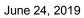

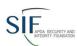

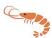

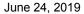

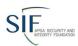

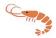

# BEFORE USING SHRIMP™, PLEASE READ THIS BACKGROUND DOCUMENT!

On December 4, 2009 the Pipeline and Hazardous Materials Safety Administration (PHMSA) published the final Distribution Integrity Management Programs (DIMP) rule. The rule requires each operator of a natural gas utility, master meter system or propane pipeline system to prepare and follow a written DIMP plan by no later than August 2, 2011.

The APGA Security and Integrity Foundation (SIF), with financial support from PHMSA, developed SHRIMP™ ("Simple, Handy, Risk-based Integrity Management Plan, an on-line tool to create a written DIMP plan that is customized for your unique system. An advisory group composed of government and industry pipeline safety experts guided the development of SHRIMP™, ensuring that all the requirements of the rule are included in the written DIMP plan that SHRIMP™ creates for you. We are pleased that you have elected to use SHRIMP™ to develop your plan. This document is intended to prepare you to use SHRIMP™ to develop your DIMP plan.

#### What is "SHRIMP™?"

**SHRIMP™** is an on-line tool that creates a written Distribution Integrity Management Plan. It is much more than a model plan. It asks questions about your pipeline system inspection and maintenance history and creates a written DIMP plan ready to implement.

**SHRIMP™** includes (bold text indicates an element required by the DIMP regulation):

- A template for a written DIMP plan, which is filled out with text, either provided by **SHRIMP™** or text that you enter during the question and answer process;
- PHMSA Distribution Annual Report data preloaded into the program, so it already knows about your system materials of construction and leaks repaired by cause. You can edit these data or, if not found (as will be the case with master meter and LP piping systems, which do not file annual reports) enter your system data;
- A question an answer threat identification and assessment process including:
  - Questions that ask for specific construction, inspection and maintenance history (e.g. <u>"knowledge of the infrastructure"</u>) to assess each of the eight threats required by the DIMP rule,
  - Questions that ask for information to help the user decide if subdividing the system for any threat is advisable and
  - Questions to help SHRIMP™ recommend one or more Additional/Accelerated Actions to address one or more threats:
- A mathematical model to <u>evaluate and rank risk</u> according to the relative risk;
- A pick list of possible Additional/Accelerated Actions ("A/A Actions") the user may choose to <u>identify and implement measures to address risks</u>;

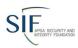

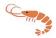

- A pick list of possible performance measures the user may choose to <u>measure</u> <u>performance</u>, <u>monitor results</u>, <u>and evaluate effectiveness</u>. The 6 performance measures required by the rule are written into all DIMP plans generated by SHRIMP™;
- Includes all mandatory items, such as leak management, excess flow valve installation, compression coupling failure reporting, recordkeeping, periodic evaluation and improvement and more; and
- Provisions for periodic evaluation and improvement.

#### What is a "Threat?"

A threat is something that can cause distribution pipe or components to leak. The DIMP rule requires the user to assess the following 8 threats:

- 1. Corrosion,
- 2. Natural forces,
- 3. Excavation damage,
- 4. Other outside force damage,
- 5. Material, weld or joint failure (including compression coupling),
- 6. Equipment failure,
- 7. Incorrect operation, and
- 8. Other threats not included in the above seven specific threats

# What are "Additional/Accelerated Actions?"

The objective of an integrity management program is to determine if you should be doing more to address any of the 8 threats on all or just certain parts of your distribution system. The term "Additional/Accelerated Actions" is used in **SHRIMP™** to mean actions to reduce threats that go beyond the minimum maintenance and inspection requirements of the federal pipeline safety regulations. For example, though not explicitly required by pipeline safety regulations, a utility might determine that a construction project poses an unacceptably high risk of excavation damage to a major feeder main, therefore the utility will do more than just mark the location of the main − it will conduct daily inspections of the job site to ensure the pipeline is being protected and supported and that no damage to the coating or pipe has occurred. Daily excavation inspection is one example of an Additional/Accelerated Action to address an excavation damage threat.

The **SHRIMP™** software includes over 60 optional Additional/Accelerated Actions ("A/A Action") that the user can pick from if it is determined that more needs to be done to address any of the 8 threats on all or any portion of the users distribution system. When you pick an A/A Action **SHRIMP™** inserts text describing the A/A Action into your written DIMP Plan. You can review the words that **SHRIMP™** will insert into your DIMP Plan and substitute your own description in place of the pre-written **SHRIMP™** description if you choose. You may already be doing something beyond regulatory requirements – perhaps a replacement program for bare steel, cast iron or other materials. **SHRIMP™** allows you to enter a description of these as an A/A Action that will be included in your DIMP Plan.

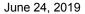

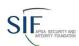

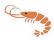

# Why Would I Want To Subdivide My System When Using SHRIMP™?

**SHRIMP™** begins by considering your system as a whole, but you may want to subdivide it into smaller sections for the purpose of evaluating threats, ranking risks and taking A/A Actions.

The goal of DIMP is to focus resources on the problem areas – areas with a higher risk relative to the rest of the system. Some of the possible A/A Actions could be expensive – replacing pipe for instance. You don't want to write into your DIMP Plan that you will replace your entire system if only a small portion of it is higher relative risk. You should subdivide that smaller section from the rest of the system and evaluate the threat separately for the problem section and the rest of the system that is not experiencing the problem.

When answering the questions asked by **SHRIMP™** you find some where the answer if true for parts of your system but not for the rest. An obvious example, when considering the threat of corrosion, corrosion leaks may be occurring on your steel piping but (hopefully!) not on your plastic piping. Keep in mind that, at the end of the process, **SHRIMP™** will create a written plan that may include Additional/Accelerated Actions to address corrosion. You want those actions to be focused on the problem area – the steel part of your system – not on the entire system, so you would subdivide your system into steel and plastic and evaluate the corrosion threat on each part separately.

**SHRIMP™** allows you to create different subdivisions for each threat. Subdivision can be:

- By material of construction, e.g. plastic, coated or uncoated steel, pre-1970 Aldyl A plastic (a known problem material under the material, welds or joint failure threat), etc,
- By geography, e.g. piping and equipment in an area known to be prone to flooding,
- By asset type, e.g. regulators, valves, couplings, etc. that are experiencing problems, or
- By people, e.g. certain excavators that cause more damage to lines than others.

Everything included within a subsection should have similar risk characteristics and for which similar actions likely would be effective in reducing risk. Evaluating the threat of corrosion separately for different materials is so obvious that **SHRIMP™** forces you to separately evaluate the corrosion threat for plastic, steel (further subdivided according to coated, bare, cathodically-protected and unprotected steel) and cast iron pipe. Other than that, it is up to you to decide whether you want to further sub-divide your system.

The advantage of subdividing, as mentioned previously, is that it focuses A/A Actions on the problem areas. The disadvantage is that subdividing increases the time and effort you expend creating your plan using **SHRIMP™** and results in a longer, more complicated written plan. **SHRIMP™** includes some questions to get information to help you decide whether or not to subdivide, but the ultimate decision is yours. Giving this some thought <u>BEFORE</u> you begin using **SHRIMP™** will save time and avoid confusion.

Some of the questions **SHRIMP™** will ask are:

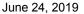

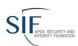

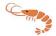

- Are corrosion leaks, indications of metal loss due to corrosion, low pipe-to-soil potential readings, etc occurring all over or concentrated in certain localized areas?
- Is the number of ONE-CALL locate tickets and/or excavation damages spread throughout the system or concentrated in certain areas?
- Are there certain excavators that cause excavation damage more often than others?
- Are there areas in your system subject to flooding, washouts, landslides or other earth movement?
- Have you experienced a rash of failures of certain types of equipment or piping materials?

**SHRIMP™** does not force you to keep the subdivisions you created for one threat when you begin another threat – each threat assessment starts out treating your system as a whole. You can subdivide your system one way for evaluating the threat of corrosion and an entirely different way for evaluating excavation damage.

If you are already doing something above and beyond the regulations on part of your system – a bare steel pipe replacement project, for instance – it probably makes sense to treat that part of your system as a separate section when evaluating the corrosion threat. Or, if you are replacing part of your system made of a type of plastic pipe prone to brittle cracking, that should be treated as a separate segment when assessing the threat of material, weld or joint failure.

Some A/A Actions are relatively inexpensive, or aren't practical on small areas. If, for example, at the end of the **SHRIMP™** process the A/A Action chosen is to increase leak survey frequency, it may be just easier and no more expensive to conduct the more frequent surveys to a fairly large area rather than in just a few isolated areas within the system.

#### What Records Must I Have To Use SHRIMP™?

SHRIMP™ was designed to create a DIMP Plan using information from construction records and gathered from inspections and maintenance activities required by federal and state pipeline safety regulations, such as leak surveys, pipe-to-soil potential measurement, exposed pipe inspections, leak repair records, etc. Appendix A lists the specific records required for each threat assessment that you should have available before trying to use SHRIMP™. It also describes how SHRIMP™ will ask you to sort some of your inspection and maintenance data.

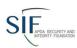

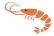

# Procedures for developing and implementing DIMP elements using SHRIMP™

Creating a written DIMP Plan using **SHRIMP™** should follow the steps shown in the **SHRIMP™** process diagram. Each step should be completed before moving on to the next step. These steps are described in detail later in this Users Guide.

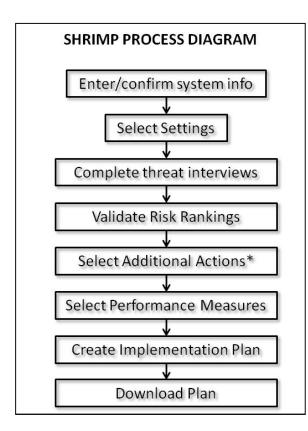

# **Step 1: Enter/confirm system information**

If you are a public utility your system probably filed a Distribution Annual Report (Form 7100.1-1) and you should find your 2009 system data already entered into **SHRIMP™**. This is not be the most current data – at the time **SHRIMP™** was created only the annual reports for 2009 were available. This information is shown only to allow you to confirm that this is your system – it is not used for any other purpose in **SHRIMP™** and will not be updated by **SHRIMP™**.

If you are a master meter or LP piping system operator that is not required to file annual reports, or your annual report is missing from PHMSA's database, you must enter the data manually.

# **Step 2: Select settings**

The next step is to enter settings for your plan. These include:

- The name of your system as it will to appear in the written plan,
- A description of what part of your system this plan covers (default is entire system),
- Whether you are a natural gas distribution utility, master meter, LP piping system or small LP-piping system. (There are different recordkeeping requirements for master meter and small LP piping systems),
- The History Period Some of the threat assessments ask for past data on leak repairs and excavation damage. Enter here how many years back you will enter such inspection and maintenance data. The default and minimum is 5 years and but you can change this to up to 10 years if you have the data. More years' data = better DIMP plans.
- Leak Location Procedure Insert a cross reference to your existing leakage survey and odor call response procedures

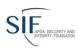

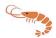

- A Leak management policy Either select one of the two pre-written options in **SHRIMP™** or if you already have a leak management plan that meets the rule's requirements enter a cross reference to that policy, and
- A program re-evaluation period, anywhere from 1 to 5 years.
- The identity of the pipeline safety agency that audits your regulatory compliance.
- External sources of information you used in your plan (Next page) Select any trade associations, government agencies, or other system operators appropriate from the list presented and/or enter your own description of external sources.
- Enter the names of those responsible for ensuring that the requirements of this Plan are carried out (Next page).

You can go back and change these at any time by clicking on the Required Settings link in the menu bar on the left side of **SHRIMP™** screens

# **Step 3: Complete threat interviews**

**SHRIMP™** uses an interview process to assess each of the eight threats required by the DIMP rule. The 8 threats are:

- Corrosion
- 2. Equipment Malfunction
- 3. Incorrect Operations
- 4. Material, Weld or Joint Failure
- 5. Excavation Damage
- Natural forces
- 7. Other outside forces
- 8. Other Threats

Some of the threats are broken down into two or more subthreats. You must complete each threat and subthreat interview before going to Steps 4 and beyond. You can go back and change any of the information you provide in the threat interviews. Make changes, but you may have to recomplete other interview questions if your change affects answers to later questions. This is described in more detail later in this users guide.

NOTE: You can complete the first seven threat interviews in any order, however you MUST complete the first seven interviews before attempting to complete the "Other Threats" interview.

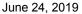

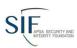

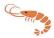

The answers you provide in the Other Threats interview depend on the answers you provided in the other 7 threat interviews.

The threat interviews are intended to satisfy the following two requirements of the DIMP rule: Section 192.1007 (a) Knowledge and (b) Identify Threats. These requirements and the procedure followed by **SHRIMP™** are further described in an attachment to this document.

# **Step 4: Validate Risk Rankings**

After all 8 threat interviews have been completed **SHRIMP™** will rank each threat and section by relative risk, from highest to lowest, based on a numerical model that considers the likelihood and consequences were a segment of your system to fail due to the threat. A complete description of this risk ranking model is found in an appendix to this user's guide and an attachment to your written DIMP Plan created by **SHRIMP™**.

"Validating" means reading the explanation of why **SHRIMP™** ranked each section where it did. Do you agree with that ranking? Based on your knowledge of your system, should it be ranked higher or lower? If so, you can re-assign the risk rank and provide an explanation why you feel that section should be ranked differently. The validation process is described later in this Users' Guide.

The risk ranking validation process is intended to satisfy the following requirement of the DIMP rule: Section 192.1007 (c) Evaluate and rank risk.

# **Step 5: Select Additional Actions**

After you are satisfied that all threat-sections are ranked in the correct order, the next step is to select additional actions you will undertake to reduce those threats. "Additional actions" means actions above and beyond what is required by pipeline safety regulations. Other than implementing a leak management program, the DIMP rule does not presume that any further additional actions are necessary. You must decide whether any of the threats pose a level of risk that warrants additional action. **SHRIMP™** cannot make that determination. There is additional guidance on selecting additional actions in the additional actions section of this user's guide.

**SHRIMP™** offers at least one additional action for each threat. This step is intended to satisfy the following requirement of the DIMP rule: Section 192.1007 (d) Identify and implement measures to address risks.

# **Step 6: Select Performance Measures**

The next step is to select performance measures for each of the additional actions you selected in Step 5. If you didn't feel any threats warranted additional actions you can skip this step. This is not required for master meter and LP-piping operators.

This step is intended to satisfy the following requirement of the DIMP rule: Section 192.1007 (e) Measure performance, monitor results and evaluate effectiveness.

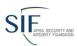

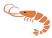

# **Step 7: Create Implementation Plan**

Now you are ready to review the actions required to implement your written DIMP plan. All of the actions required by the rule or selected by you in the additional actions and performance measures steps can be displayed by clicking on "Implementation Plan" in the left-side menu. The Implementation Plan should answer the questions of Who, What, When, Where and How each required action will be accomplished. Action items in your written DIMP Plan can be summarized in the following areas:

- 1. Describing how you will modify your procedures, policies and recordkeeping system(s) as necessary to collect and retain information required to be collected and retained under the DIMP plan, including mandatory performance measures and performance measures you selected in the previous step, and
- 2. Describing how you will implement any Additional/Accelerated Actions that you included in your written DIMP plan.
- 3. Describe how, during the normal course of business, you will gather any information that was unknown to you during the threat assessment process.

Each action item will be listed separately with a text box in which you must enter a description of how you will accomplish this action.

# Step 8: Generate and download your written DIMP Plan

When you are satisfied that Steps 1-7 are complete you should download your written DIMP plan to your computer.

**Step 9: Implement the action Items in your DIMP Plan** Just like all the other plans required by pipeline safety regulations, you must follow your plan exactly as written. <u>Failure to follow through on actions in your written DIMP plan can result in fines and other penalties.</u> You must maintain records to demonstrate that you are following through on each action item listed in your written DIMP Plan. You must have these records and your written plan available for review by your state (or federal, if you are under federal jurisdiction) pipeline safety inspectors. Some states may require you to submit your written plan for their review.

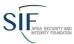

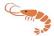

# **Getting Started**

Open your internet browser and log on to **SHRIMP™** at:

http://shrimp.apgasif.org/

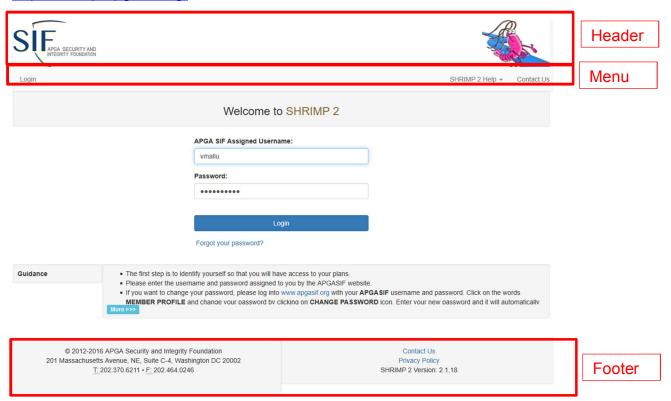

The **Header**, **Menu** and **Footer** will appear on every screen. The contents of the **Menu** may change depending on which screen is displayed.

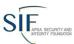

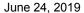

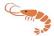

# Enter your user name and password, then a screen like this *may* appear:

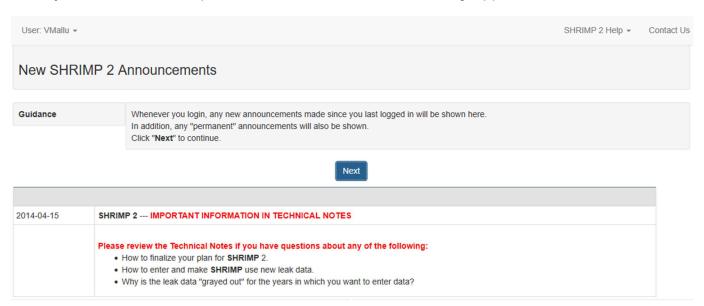

Whenever there are new or important **Announcements**, they will be shown once you login.

<u>Contact Support:</u> If at any time you encounter problems using **SHRIMP™** or have questions not answered in this user's guide, click "SHRIMP 2 Help" and then "Contact Support" in the **Menu**.

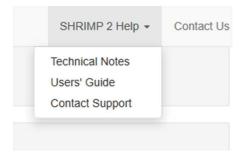

This will open a screen in which you should describe the problem encountered. When you click "Submit," an email message to the **SHRIMP™** help desk.

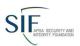

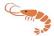

| Contact Support               |
|-------------------------------|
| Your Email Address:           |
| Please Describe Your Problem: |
|                               |
| .2                            |
| Submit                        |

When you use "Contact Support," **SHRIMP™** automatically includes information about where you are in the program that assists our help desk to pinpoint the source of your problems or questions. **NOTE: The telephone number shown** on the SHRIMP™ screens (Contact Us) is for administrative support only (e.g. forgot your password or user name). It is not for technical support.

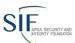

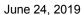

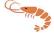

After reviewing any announcements, click "Next" to continue. A screen like this will appear.

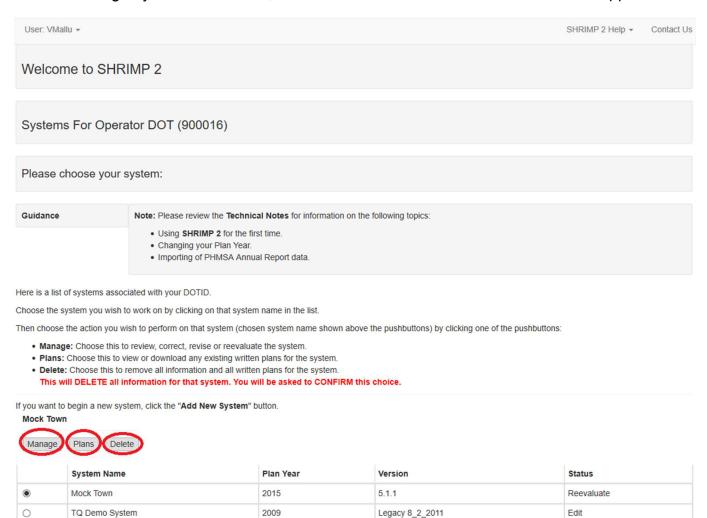

# **Add New System:**

TQ Demo System

If you are a master meter or LP system that is not required to file annual reports, or for some reason your annual report is missing, you will have to create a new system by clicking on the Add New System button. Also, if you want to create separate DIMP plans for different portions of your system (e.g. different districts, or for master meters, different locations) you would use "Add System" to create another, separate written DIMP Plan

Add New System

If you choose to create a new system (or if this is the first time the system you selected has been accessed by any user) you will eventually get to the following screen:

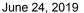

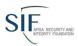

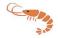

| uidance                                                                                                    |                                                                                                    |                                                                                                    |
|----------------------------------------------------------------------------------------------------|----------------------------------------------------------------------------------------------------|----------------------------------------------------------------------------------------------------|
| Enter System Name as y     Enter system description     be inserted into the sco     System".     Select the state in whic     Data Source is a text fie     SHRIMP asks for data fir. | perator Name and DOT ID.  u want it to appear in the written plan.  if this plan is for only a portion of the distribut e section of the written plan. If this is for your this system operates from the drop down list. I in which you can enter anything. It will appe n records such as inspection and leak repair in d upon to answer the question. Anything you n plan. | r whole system, leave the default of "Entire<br>ar on most interview screens. Where<br>formation the data field should be used to |
| Operator Name                                                                                                    | YZ Gas                                                                                                    |                                                                                                    |
| DOT ID                                                                                                    | 00343                                                                                                    |                                                                                                    |
| System Name                                                                                                    | YZ Gas                                                                                                    |                                                                                                    |
| System Description                                                                                                    | ntire System                                                                                                    |                                                                                                    |
| State of Operation                                                                                                    | àuam 🕶                                                                                                    |                                                                                                    |
| a Source:                                                                                                    |                                                                                                    |                                                                                                    |
|                                                                                                    |                                                                                                    |                                                                                                    |
| e: Please enter enough det                                                                                                    | il so that your <b>Data Source</b> reference is un                                                                                                    | nderstandable when listed alone in a repo                                                                                         |
| Previous Stop                                                                                                    | Next                                                                                                    |                                                                                                    |

Operator Name is your system name as it appears in the PHMSA database. It cannot be changed, but also is not used for any purpose by **SHRIMP™**. If you want a different system name to appear in your written plan enter this name in the box labeled "System Name." You can go back and change it at any time.

Enter a description of the portion of the system to which this plan will apply. If you are writing one plan for your entire system, leave it

as "entire system." If it is only for a portion of your system, describe it so you and other users of this DIMP plan will know what portion this Plan applies to. What you enter here will be written into the Scope section of the written plan.

Select the state in which your system operates. If your system operates in more than one state we encourage you to consider creating separate plans for each state.

**IMPORTANT:** Once you begin creating a written DIMP Plan using **SHRIMP™** you can stop at any time and your data entered up to that point will be saved, but data entered on the current page will be saved <u>ONLY IF</u> you click on the NEXT button at the bottom of the screen before logging off. Even if you think you will be away from the computer only a short time, click on NEXT even if you're not finished with data entry on that page – you can always go back and continue where you left off. If there is no activity for a period, **SHRIMP™** will disconnect you and you may lose any data you entered on that screen if you didn't click on NEXT

# **Enter/Confirm/Update Annual Report Data**

Depending on whether or not your system was in PHMSA's annual report database when **SHRIMP™** was launched (see related "Technical Note"), the next several screens will ask you to enter or confirm data about your system and its distribution piping. If data exists for your system, but you are creating a plan for a portion of that system you will have to change the data to reflect just that portion of your system for which this plan will apply. Instructions explaining annual report information are attached to this users guide.

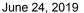

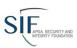

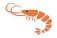

**NOTE:** Once you begin entering the new system data or begin reviewing the system data for the first time, **SHRIMP™** will require that you answer each question until all the data is entered or reviewed. It is OK to stop in the middle of the questions to logout but **SHRIMP™** will continue the questioning any time you choose to continue until all questions are answered.

#### Error Messages

If at any time you get an error message such as this:

Fatal error: Uncaught exception 'Zend\_Db\_Statement\_Exception' with message 'SQLSTATE[42000]: Syntax error or access violation

Send an email to support by clicking the Contact Support in the Help Menu.

#### **Choose Your System**

If you included your system name when you signed up for **SHRIMP™**, or you are returning to **SHRIMP™** after already having set up one or more systems, **SHRIMP™** may skip this screen and take you directly to a list of your systems, as shown above.

**SHRIMP™** will list all the systems you have created under this user name, the Plan Year, the Version Number and the Status of the Plan

<u>Plan Year</u> means the last year that leak repair and other trending data was considered in the Plan.

<u>Version</u> is the number assigned by **SHRIMP™** to your Plan. This is explained later in this guide under Plan Revisions

<u>Status</u> is the current Plan revision mode of the system, Plan revision modes are discussed later in this guide.

Click on the radio button next to the System you on which you wish to work. Then:

Click on Manage if you want to begin or continue working on the selected Plan

Click on <u>Plans</u> if you only want to view any of the written Plans, but not make any changes.

Click on <u>Delete</u> if you want to permanently delete this System. Careful: **Once you delete a system it is gone forever – it cannot be recovered!** 

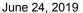

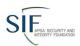

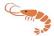

#### If you clicked on Plans, this screen will appear:

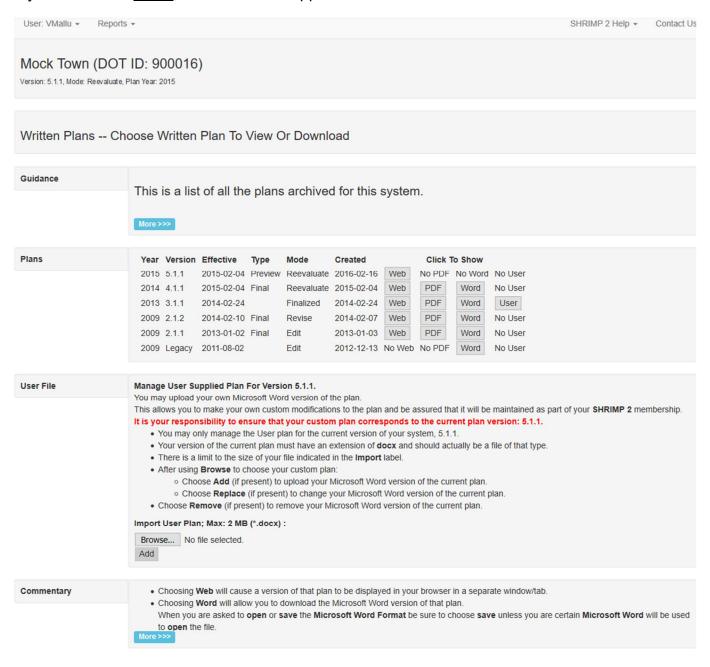

It shows all the versions of Plans for this system that have been generated by **SHRIMP™**, with the most recent at the top and plans that have been superceded by more recent plans listed below. Previous plans have been archived and can no longer be revised. This is explained in more detail under Plan Revisions. Plans can be stored in a MS WORD compatible format, as an Adobe Acrobat file, and/or as a web page.

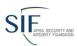

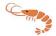

# If you click Manage the following screen may appear:

Please define a version number for this system?

The current version is none.
You may use your own version numbers. Enter the version number here:

Use My Version
You may let SHRIMP manage version numbers. This wil be version 1.1.1
Use SHRIMP Version

# Version Numbering in SHRIMP™

You may create your own version numbering system or use **SHRIMP™**'s version numbering system. **SHRIMP™**'s numbering system is as follows:

When you first create a Plan, it is assigned Version Number 1.1.1

If you use **SHRIMP™**'s **Revise** mode, which allows text revisions and changes to threat assessments, risk rankings and all other sections of your plan, the new plan is given Version number 1.2.1

If you use **SHRIMP™**'s **Reevaluate** mode to perform a complete, comprehensive review of your DIMP plan, the resulting plan is given a version number **2**.1.1.

The rightmost version digit is reserved for future use.

WARNING – Once you choose to **Revise** or **Reevaluate**, you may not switch to one of the other change modes until you have completed changes in the mode you selected and generated a new written plan. When you re-enter your plan, the only option will be to **Resume** the mode you were in when you last exited **SHRIMP**<sup>TM</sup>.

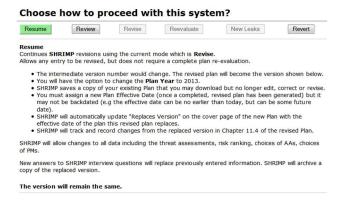

#### When will SHRIMP™ show the Define Version screen?

SHRIMP™ will ask you to define a version number whenever SHRIMP™ cannot determine what a new version number should be. This will always happen when you start a new system. This will also happen when you first start using this version of SHRIMP™ with systems started on the previous version of SHRIMP™.

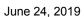

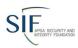

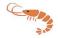

If you choose to allow **SHRIMP™** to manage version numbers when first asked for a version number, **SHRIMP™** will automatically create an appropriate version number whenever you choose to **Revise** or **Reevaluate** your system. You will not be asked to enter a version number.

If you choose to use your own version numbers, **SHRIMP™** will ask you for the next appropriate version number whenever you choose to **Revise** or **Reevaluate** your system.

You can only choose between using your versioning or using SHRIMP™ versioning when you first create a system.

#### **Plan Revision Modes**

**SHRIMP™** offers 4 modes for revising and/or viewing your written plan.

Choose how to proceed with this system?

Resume Review Revert Revert

**Review** allows the information for the current plan to be reviewed. **SHRIMP™** will NOT allow changes to any data. The version will remain the same.

# Choose how to proceed with this system?

Resume Review Revise Reevaluate New Leaks Revert

**Revise** allows any entry to be changed, but does not require a complete plan re-evaluation. **SHRIMP™** will allow changes to all data including the threat assessments, risk ranking, choices of AAs, choices of PMs. The old plan is archived and the new plan assigned a new version number (1.1.1 becomes 1.2.1). **SHRIMP™** will track and record changes from the replaced version in Chapter 11.4 of the revised Plan. You will have the option to change the Plan Year to any year up to, and including, the most recently ended year. If you so choose, **SHRIMP™** will then begin using any trending data (e.g. leaks, excavation damages, etc.) entered covering this new plan year and any other prior years. If you enter trending data for recent years but do not change the Plan Year, these recent years' data will not be included in the trend analyses.

# Choose how to proceed with this system?

Resume Review Revise Revaluate New Leaks

**Reevaluate** begins the process for conducting the required, periodic, complete plan re-evaluation as described in Chapter 8.0 of your Plan.

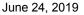

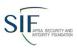

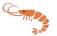

You must review and either correct or confirm all threat assessments, risk rankings, assignment of AA's and PM's and the implementation plan. All sections will be tagged "incomplete" until you open those screens and confirm or correct your choices. Please read the User's Guide for details of this process. The major version number would change (1.1.1 becomes 2.1.1). **SHRIMP™** will archive a copy of your existing Plan.

When you choose to **Reevaluate** your system, **SHRIMP™** will change the plan year to the most recently ended year. **SHRIMP™** will then begin using any leak data entered covering this new plan year and any other previous years.

**SHRIMP™** will track and record in Chapter 11.4 of the revised Plan changes from the prior version.

| Choose | how t | 0 | proceed | with | this | sys | tem? |
|--------|-------|---|---------|------|------|-----|------|
|--------|-------|---|---------|------|------|-----|------|

| Resume | Review | Revise | Reevaluate | New Leaks | Revert |
|--------|--------|--------|------------|-----------|--------|
|        |        |        |            |           |        |

New Leaks allows new leak repair and other trending data to be entered and stored in SHRIMP™ without requiring that the Plan be updated to consider this new data. The version number would not change. Leak data for years after the "Plan Year" may be entered without affecting the plan information.

SHRIMP™ will NOT use this data until you choose to revise or reevaluate your plan and change the Plan Year to consider the new data. You will not be allowed to view or change any other data.

**Edit** is an additional Revision Mode that is chosen automatically by **SHRIMP™** when there is no prior data available for comparison. This mode is chosen when you create a new system or when using your existing system for the first time with this Version 2 (or later) of **SHRIMP™**. It is the same as **Revise** mode except that **SHRIMP™** will not track and record changes.

If your system is in **Edit** mode because you are using your system with a newer version of **SHRIMP™**, it is recommended that you ensure your plan is complete and generate a Final Plan as soon possible. This will enable **SHRIMP™** to begin tracking revisions.

# System Overview

This is the main screen that you will come back many times during the course of developing your plan. It lists summary data about your system and the status of the threat assessment. You can return to this page from anywhere in the program by Clicking on **System Overview** in the menu.

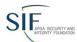

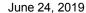

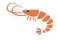

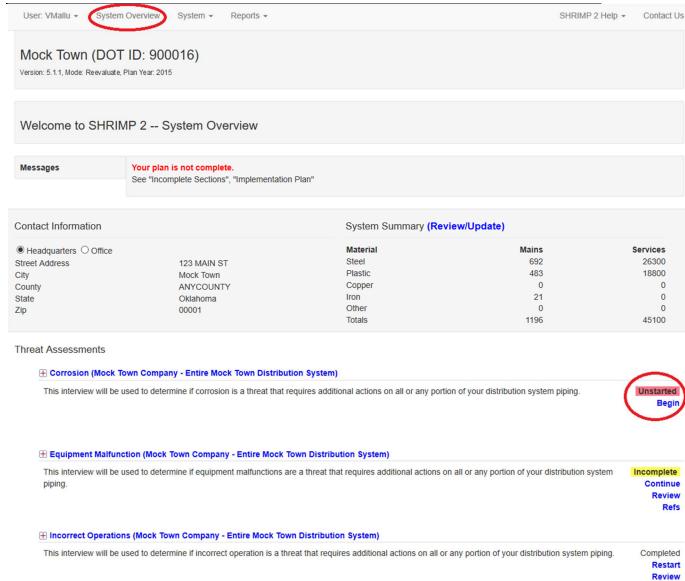

(To save space only 3 threats are shown above) Threats will be flagged as unstarted, incomplete or completed. Some threats have subthreat assessments. Under Corrosion, for example, are subthreat assessments of external corrosion, atmospheric corrosion and internal corrosion. External corrosion is further subdivided by type of metal, coated or bare and cathodically-protected or not. Subthreat assessments are created based on data you provided or confirmed in your annual report. If there are subthreats under a threat a + sign will appear just before the threat name. Click on the + to open the subthreats.

Click on "begin" to start the interview process for one of the first seven threats. For reasons that will become obvious later, wait until the other 7 threat assessments are complete before beginning the interview for "Other threats"

Refs

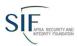

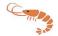

Once you have begun a threat interview the System Overview Screen will display the following options:

#### **⊞** Corrosion (XYZ Gas - Entire System)

This interview will be used to determine if corrosion is a threat that requires additional actions on all or any portion of your distribution system piping.

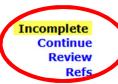

Clicking on "Continue" will take you to the next question to be answered in the interview for this threat or subthreat.

Clicking "Review" will display an Interview Report of the threat assessment, displaying the questions and answers provided by the user to each question. If you want to go back and change any answer in the threat assessment interview, that can be done by clicking "Review" to display the screen shown below.

#### Kastanasburg Utilities (DOT ID: 00001)

#### **Interview Report**

- Corrosion (CORR) (Kastanasburg Utilities)
  - Interview Start (CORR)
     This interview will be used to determine if corrosion is a threat that requires additional actions on all or any portion of your distribution system princip.
  - distribution system piping.
    Your Choice (weight: 0) --Continue

    How many leak repairs resulting from corrosion occurred by year for the last 5 years? (CORR-Leak)
  - How many leak repairs resulting from corrosion occurred by year for the last 5 years? (CORR-Leak)
    The information in the table shown was imported from your PHMSA 7100.1-1 Annual Report. If the is incorrect you may may be changes to the table.

    Your Choice (weight: 0) --

| Leak Repairs From PHMSA 7100.1-1 |       |          |        |          |  |  |  |
|----------------------------------|-------|----------|--------|----------|--|--|--|
|                                  | Co    | orrosion | Totals |          |  |  |  |
| End of Year                      | Mains | Services | Mains  | Services |  |  |  |
| In 2005                          | 0     | 0        | 0      | 0        |  |  |  |
| In 2006                          | 0     | 0        | 0      | 0        |  |  |  |
| In 2007                          | 0     | 0        | 0      | 0        |  |  |  |
| In 2008                          | 0     | 0        | 0      | 0        |  |  |  |
| In 2009                          | 0     | 0        | 0      | 0        |  |  |  |

Review the guidance. (ECMETALYES)
 Your data indicates that metal is present.

 Please review and update this data as necessary

Press NEXT to continue.

Your Choice (weight: 0) -- Continue General System Description (EC101)

This is the mileage of mains and number of services in the PHMSA Annual Report for the system you selected. If these figures are incorrect you may make changes in the table below. Your Choice (Weight: 0) --

| Matci                         | iai    |          |
|-------------------------------|--------|----------|
|                               | Mains  | Services |
| Plastic                       | 27.000 | 1905     |
| Unprotected, Bare             | 20.000 | 1400     |
| Cathodically Protected, Bare  | 0.000  | 0        |
| Unprotected, Coated           | 0.000  | 0        |
| Cathodically Protected Coated | 26 000 | 1500     |

The Interview Report includes a blue hyperlink for each question that, when clicked, will take you to that question screen in the threat assessment interview process. You may change your answers. All the data and answers you provided to interview screens prior to where you return to the interview will remain unchanged, but changing your answers may affect answers to questions asked later in this threat assessment interview. For example, if you change the number of

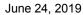

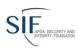

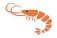

corrosion leaks for one or more years and that change results in **SHRIMP™**'s statistical analysis now finding that corrosion leaks per mile are increasing, you will be asked additional questions that would not have been asked had leaks not been increasing.

"Refs" is short for References and will display anything you have entered in the Data Source fields in this threat interview.

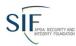

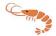

# The Top Menu

A drop-down menu appears at the top of every screen, under the heading area.

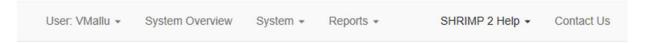

Each item in the menu(s) will be described; however, not every item is available from every screen. The menu(s) adapt to the current screen.

#### **User Menu:**

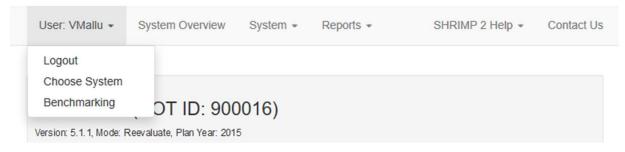

Your user name is always displayed on the User menu.

- Logout ends your SHRIMP™ session.
- Choose System brings up the list of systems allowing one to manage a different system.
- Benchmarking provides comparisons between your system and other SHRIMP™ systems. See Appendix D: Benchmarking for details.

# **System Overview:**

This is the main page in **SHRIMP™**. It shows all the threat assessments that are completed, in progress or not started.

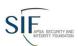

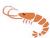

#### **System Menu:**

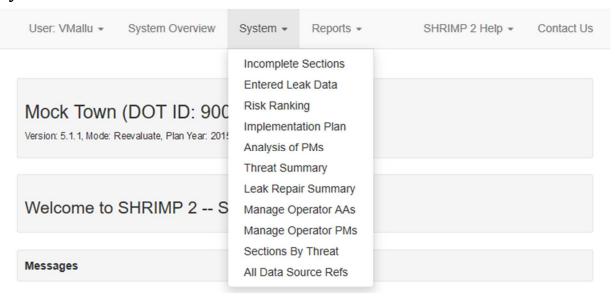

- **Incomplete Sections** provides a status report on tasks that are yet to be completed in developing your DIMP plan. This is a very important report as you cannot consider your plan ready until there is nothing listed as incomplete in this report. This report will also contain "links" that will take you to whatever items need completion.
- Entered Leak Data provides a listing of all trend data you entered in tables in each of the threat assessments, such leaks, failed drug tests, # of locate tickets, etc.
- **Risk Ranking** displays a summary of all the threat assessments by section, listed in descending order of risk based on **SHRIMP™**'s risk-ranking model and any adjustments the user has made to the order of various threat-sections. You can also select Additional/Accelerated Actions (AAs) and Performance Measures (PMs) for any threat or section from the Risk Ranking screen.
- Implementation Plan displays all the action items listed in your plan including both
  mandatory items from the regulation and items that you selected or entered. You should
  enter the names and/or titles of those responsible for completing each action item, a
  schedule for beginning and completing the action and other information describing how the
  action will be accomplished.
- Analysis of PMs displays information and statistics to aid in determining the effectiveness
  of your preventive measures. It also provides shortcuts to the data used in these analyses.
- Threat Summary is a summary of the answers the user provided during the threat assessment process.
- Leak Repair Summary displays the number of leak repairs for this system by cause for the last 5 years with the total for all distribution systems in the PHMSA database. If your system has had more than 50 leak repairs over the past 5 years the SHRIMP™ risk ranking model boosts the risk score for each threat by the percentage of leak repairs on your

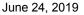

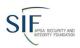

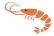

- system for that threat. If you have had fewer than 50 leak repairs **SHRIMP™** uses the national averages rather than your system data in the risk ranking model.
- Manage Operator AA's displays Additional/Accelerated Actions that have been created by the user. Additional AA's can be entered on this screen.
- Manage Operator PM's displays Performance Measures that have been created by the user. Additional PM's can be entered on this screen.
- **Sections by Threat** is a summary of threat-sections created during the **SHRIMP™** threat assessment process along with any AA's and PMs selected by the user for that section.
- All Data Source Refs displays all the notes the user has entered in the Data Source text boxes during the interview process.

# **Reports Menu:**

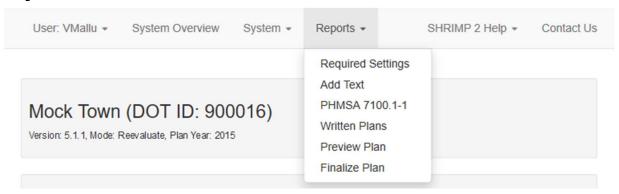

- Required Settings allows the user to view and/or change the system name as it appears
  in the plan, the system description and the selections for LEAKS, EFVs, and program reevaluation period.
- Add Text allows you to insert your own text into any chapter of your SHRIMP™ written plan.
- PHMSA 7100.1-1 will display the PHMSA Distribution Annual Report (Form 7100.1-1) for the system.
- Written Plans will display any existing written DIMP plans for the system your current plan as well as archived plans. Written plans can be in any or all of three formats: Webbased (html), Adobe Acrobat (pdf) and/or MS WORD (doc).
- **Preview Plan** allows you to view what a new or revised plan would look like while you are still working on it. Initially, the written DIMP plan will consist of headings with little or no text underneath, but as the user completes the steps in creating the plan, these blanks will be filled in with text selected from **SHRIMP™** or entered by the user. At anytime you can go to Preview Plan and view the changes that have resulted from information you have just entered.
- Finalize Plan creates a written plan that will supercede any prior plans. Before finalizing
  your plan be sure to check that there are no incomplete sections (see Incomplete Sections
  menu command above), review Required Settings, select an Effective Date and provide

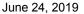

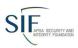

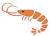

Version Notes. From there you will be able to generate the plan in various formats including as a web page on your screen or as a Microsoft Word file which may be downloaded to your computer.

# SHRIMP™ Help Menu:

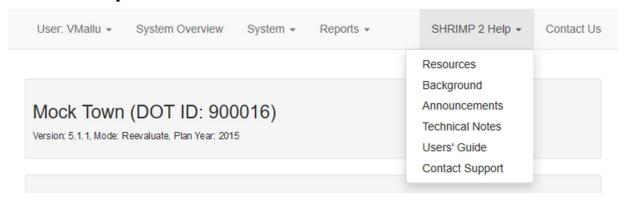

- Resources provides helpful links to other resources such as PHMSA's Inspection Forms, PHMSA's DIMP webpage and PHMSA's frequently asked question page. It also includes a document cross-referencing where each item in the inspection form is addressed in your written Plan.
- **Background** displays this users' guide's opening comments about DIMP and records needed to complete the threat assessments.
- **Announcements** displays current announcements from the **SHRIMP™** development team. These will be displayed each time you log onto **SHRIMP™**.
- **Technical Notes** displays detailed explanations for some of the most asked questions about using **SHRIMP**<sup>™</sup>.
- Users' Guide displays this document.
- Contact Support allows you to send an email with questions, comments, concerns, etc. to the SHRIMP™ support technical team.

#### **Interview Start**

Each threat assessment will begin with an interview start page that lists the records that you should have available before beginning this threat assessment. A complete list of records required by each threat assessment is included as Attachment A to this document.

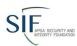

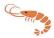

#### Kastanasburg Utilities (DOT ID: 00001)

# Threat Assessment Incorrect Operations Kastanasburg Utilities Enter Section Description Incorrect Operations (IOP) Interview Start (IOP) Guidance Now you will be asked to answer questions about possible incorrect operations. Before conducting this analysis, the following records should be assembled, if available: • Maintenance records • Records of for cause revocation of operator qualification, if any • Records of fordent/accident investigations - Root cause analyses, if any • Records of drug and alcohol tests © Continue Data Source: Previous Stop Next • You must click Next to save any changes. • This interesions in the state of the same and the same and the same a

Initially each threat assessment will treat your system as one section and you should answer questions thinking about your entire distribution system, or whatever you entered as the System Description in the System General Information (SYSD101) screen. One exception is corrosion, where **SHRIMP**<sup>TM</sup> requires that you separately assess the corrosion risk to different materials of construction that may exist in your system. Later in the interview you will be asked to decide whether it makes sense to treat some portions of your system as separate sections for this threat. A discussion of reasons to subdivide your system can be found in the beginning of this guide.

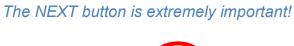

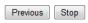

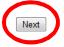

The information you enter on any page is not saved until you hit this button. On a question with one or two choices this is no big deal, but on pages that ask for a lot of information, such as the tables of leak history, losing data you have entered may be frustrating. If you must stop in the middle of entering data on a screen, if you are inactive for long you may be timed out and lose connection with **SHRIMP**<sup>TM</sup>. To be on the safe side, if you must stop to do something else, hit the **NEXT** button, even if you haven't finished data entry. You can always come back and continue entering data where you left off.

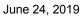

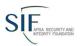

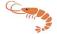

Also, changes to the written plan as the result of choices you have made on a screen are not made until you hit the **NEXT** button. For example, at the end of a threat assessment you will see a screen that says "Interview Complete." The results of that threat assessment are not made to the written plan until you hit NEXT. If you want you open the written plan to view its current state hit the **NEXT** button first.

# Typical SHRIMP™ Interview Screens

The following shows a typical interview screen in a **SHRIMP™** threat assessment. It asks a question and provides choices for answers and/or space for the user to enter data or text, but there is much more on these screens.

| Mock Town (DOT<br>Version: 5.1.1, Mode: Reevaluate,                                    | ,                                                                                                    |
|----------------------------------------------------------------------------------------|----------------------------------------------------------------------------------------------------|
| Threat Assessmen                                                                       | nt Specific Regulators Experiencing Failure (EQ-FailR-1a)                                                                                                    |
| Section: Mock Town Col<br>Description: Enter Section E<br>Always consider the question | function ->Regulators Experiencing Failure->Specific Regulators Experiencing Failure mpany ->Failing Equipment ->Low pressure regulators Description->Regulators/Relief Valves ->(Donkin, various, 2)  In the context of the highlighted interview and section above.  ction/segment Low pressure regulators - (Donkin, various, 2)                                                    |
|                                                                                        | more than one time per year? (EQ307)                                                                                                    |
| Guidance                                                                               | Equipment failure means the equipment is ceasing to function in such a way that system integrity is compromised, or a hazard is created to people or to property. Examples of equipment failure are:  • if a valve will not close (or not open) when it should,  • if a leak is created. aas is released to the atmosphere or to another part of the system unintentionally.  More >>> |
| ○ Yes<br>No                                                                            |                                                                                                    |
| Previous Stop Next                                                                     | etail so that your <b>Data Source</b> reference is understandable when listed alone in a report.                                                                                                    |
| You must click Next to     This interview is Incor                                     |                                                                                                    |

**System Name, Threat and Section Information** are displayed to remind the user what portion of the system this question is being asked about.

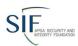

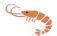

# Mock Town (DOT ID: 900016)

Version: 5.1.1, Mode: Reevaluate, Plan Year: 2015

# Threat Assessment -- Specific Regulators Experiencing Failure (EQ-FailR-1a)

Interview: Equipment Malfunction -> Regulators Experiencing Failure-> Specific Regulators Experiencing Failure

Section: Mock Town Company ->Failing Equipment ->Low pressure regulators

Description: Enter Section Description->Regulators/Relief Valves ->(Donkin, various, 2)

Always consider the question in the context of the highlighted interview and section above.

This question refers to the section/segment Low pressure regulators - (Donkin, various, 2).

When answering questions always look to this section of the screen so that the answers provided are limited to the portion of the system listed on the screen. You cannot edit this information on this screen.

**Guidance** will be provided for most question screens to help the user understand exactly what information **SHRIMP**™ is asking for.

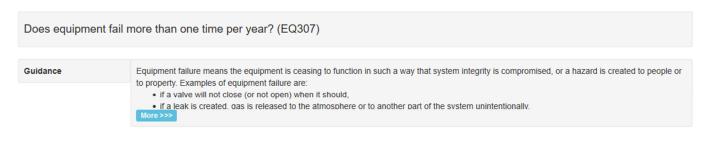

O Yes

No

If "More >>>" appears, there is additional guidance not displayed. Click "More >>>" to see all of the guidance.

**Data Source** provides the user a way to record information about the source of the data that was used to answer this question in **SHRIMP™**. It can be a reference to the location of the records that were reviewed while answering this question, but it can also be used to store any information

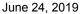

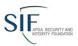

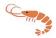

that the user believes will be helpful to future users when reviewing or updating the answers to this question.

| Data Source: |  |  |  |
|--------------|--|--|--|
|              |  |  |  |
|              |  |  |  |
|              |  |  |  |
|              |  |  |  |

Note: Please enter enough detail so that your Data Source reference is understandable when listed alone in a report.

PHMSA has published FAQ's (Frequently Asked Questions) which state that "the written integrity management plan must contain a list of the sources used to demonstrate an understanding of the gas distribution system including documents, records, and information obtained from subject matter experts. These sources are used to identify the characteristics of the pipeline's design, operations and environmental factors that are necessary to assess the applicable threats and risks to the distribution system. The information about the sources should include the name of the documents, the time period covered by the documents, and the location and format (e.g. electronic, paper, or subject matter expert interview, etc.)." The rule is not so specific about data source documentation; however this is good insight into what regulators may expect as far as data source information. We encourage you to read the FAQ's if you have questions — a link to the FAQ's is under the "Resources" button (circled) on **SHRIMP**™s left menu.

# **Data Entry Screens**

In many of the threat assessment interviews the user is asked to enter historical data on leak repairs, locate tickets and other inspection and maintenance data. An example is shown below.

| i nreat Asse                                                                                   | essment                        |                           |                              |                          |
|------------------------------------------------------------------------------------------------|--------------------------------|---------------------------|------------------------------|--------------------------|
| Corrosion                                                                                      |                                |                           |                              |                          |
| Kastanasburg Utili                                                                             | ties                           |                           |                              |                          |
| Enter Section Des                                                                              | cription                       |                           |                              |                          |
|                                                                                                |                                |                           |                              |                          |
| Corrosion                                                                                      | (CORR)                         |                           |                              |                          |
|                                                                                                | ` '                            |                           |                              |                          |
|                                                                                                |                                |                           |                              |                          |
|                                                                                                |                                |                           |                              |                          |
| low many leak                                                                                  | repairs resulting from         | n corrosion occurred      | by year for the la           | st 5 years? (CORF        |
|                                                                                                |                                |                           |                              | , ,                      |
| eak)                                                                                           |                                |                           |                              |                          |
|                                                                                                |                                |                           |                              |                          |
|                                                                                                |                                |                           |                              |                          |
|                                                                                                |                                |                           |                              |                          |
| Guidance                                                                                       |                                |                           |                              |                          |
| The information in th                                                                          | ne table shown was imported fr | rom your PHMSA 7100.1-1 A | nnual Report. If this is inc | correct you may make cha |
|                                                                                                | ne table shown was imported fr | rom your PHMSA 7100.1-1 A | nnual Report. If this is inc | correct you may make cha |
| The information in th                                                                          | ne table shown was imported fr | om your PHMSA 7100.1-1 A  | nnual Report. If this is inc | correct you may make cha |
| The information in th                                                                          | ne table shown was imported fr | om your PHMSA 7100.1-1 A  | nnual Report. If this is inc | correct you may make cha |
| The information in the to the table.                                                           | me table shown was imported fr | rom your PHMSA 7100.1-1 A | nnual Report. If this is inc | correct you may make cha |
| The information in the to the table.                                                           | ·                              |                           | nnual Report. If this is inc |                          |
| The information in the to the table.  Leak Repairs From                                        | m PHMSA 7100.1-1               |                           |                              |                          |
| The information in the tothe table.  Leak Repairs From                                         | m PHMSA 7100.1-1               | sion                      | Tot                          | als                      |
| The information in the to the table.  Leak Repairs From  End of Year  In 2005                  | m PHMSA 7100.1-1  Corro  Mains | sion<br>Services          | Tot<br>Mains                 | als                      |
| The information in the to the table.  Leak Repairs From  End of Year  In 2005  In 2006         | m PHMSA 7100.1-1 Corro Mains   | sion Services             | Tot<br>Mains<br>0            | als<br>Services          |
| The information in the tothe table.  Leak Repairs From  End of Year  In 2005  In 2006  In 2007 | Mains  0 0 0                   | Services  0 0 0           | Mains 0 0                    | Services  0 0 0          |
| The information in the to the table.                                                           | m PHMSA 7100.1-1 Corro Mains 0 | Services 0                | Tot<br>Mains<br>0            | Services 0               |

Five years' data is the default, but you can change how many years' data SHRIMP™ will accept in the Required Settings screen.

On some screens **SHRIMP™** will already have entered some data if that data was found in PHMSA's Annual Report database. You should confirm that these data are correct and make any additions or changes.

Sometimes **SHRIMP™** will be asking for records for the entire

system and other times it will ask for records for just one section of the system. A description of

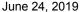

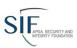

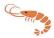

the section will appear at the top of the screen. It is important that you look at this information when entering data to ensure the data you enter is the right information for that particular section.

SHRIMP™ asks for these data to determine if there is a statistically significant upward or downward trend. SHRIMP™ uses the Mann-Kendall trend test to identify trends. The result affects both the risk score for the section and the follow up questions that will be asked.

# Subdividing Your System

The DIMP rule states that "An operator may subdivide its pipeline into regions with similar characteristics (e.g., contiguous areas within a distribution pipeline consisting of mains, services and other appurtenances; areas with common materials or environmental factors), and for which similar actions likely would be effective in reducing risk." 49 CFR 192.1007(c). You do not have to subdivide your system, but if there are portions with similar characteristics and for which similar actions would be effective in reducing risk, there are advantages to subdividing.

First and foremost, if you determine additional actions are necessary, some additional actions can be expensive, so you would want to limit those actions to the problem areas.

Whenever you begin a new threat assessment **SHRIMP™** begins by asking questions about your system as a whole. Unless any of the 8 threats is a non-issue on your entire system, at some point you will have to decide whether or not to subdivide your system into sections that will considered separately for the threat assessment. You should subdivide the system into regions with similar characteristics and for which similar actions are likely to be effective in reducing risk. Subdivisions in **SHRIMP™** may be geographic (e.g. in the downtown business district), by

#### Threat Assessment Corrosion -> Atmospheric Corrosion Kastanasburg Utilities -> Kastanasburg Utilities Enter Section Description -> Enter Section Description

# Atmospheric Corrosion (CORRAC)

Enter sections or facilities of concentrated atmospheric corrosion (CORRAC112)

- Define sections of your system to be individually assessed for this threat later.

   The totals at the bottom have been set to the totals for this overall threat.

   The totals for your sections must always add to the same totals for this area being sectioned. In order to make this easier for you the amounts for the first section, on the top line, will be automatically adjusted so that the totals are correct. Unless these amounts become negative, they represent any amount which has not been included in the other lines. If the top line amounts become negative, you should adjust the other sections accordingly.

  Think of the top line as "the rest of your system."
- You may not make changes in any of the grayed boxes.

  Be sure to enter meaningful names (the first column) and descriptions (the last column) for each section including the section
- Only sections, including the top one, that have non-zero amounts will be considered for later assessment.

| Section<br>Facility        | Mains  | Services | Description                     |
|----------------------------|--------|----------|---------------------------------|
| Rest of system             | 63.900 | 4055     | Remainder of system             |
| Meter sets near ocean      | 10.000 | 800      | Meter sets within 1 mile of the |
| 4th street bridge crossing | 0.100  | 0        | Pipe on 4th St bridge           |
| ConcAtmo 03                | 0.000  | 0        |                                 |

material (bare, unprotected steel, PE 3306 plastic. etc). equipment type, by utility or contractor crew (for excavation damage), by task (for incorrect operations) or any other manner that groups things with similar risk profiles together.

Subdividing is done by creating two or more sections in a table like the one shown to the left. In this example the user knew that atmospheric corrosion was occurring more frequently on

meter sets located near the ocean, perhaps due to salt water in the air. The user also knew the gas main hanging below the 4<sup>th</sup> Street Bridge had a history of atmospheric corrosion problems. The user created 3 named sections – the third being the remainder of the system. Enter the name

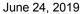

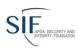

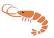

for the section as you want it to appear in your written plan. The name should be something that makes sense to you, that you can identify exactly what parts of your system are included in that section. Some threats will ask for miles of main and # of services within each section – others (e.g. atmospheric corrosion) will ask for the count of facilities in the section. In just about all sectioning screens, the top row is reserved for "the rest of the system" meaning those portions of your system that are not having problems with the threat that is being considered. In these cases the top row will show the total miles of main and # of services in this portion of your system and, as you create new sections on the rows below, the miles and service count you enter in those sections will be deducted from the top row.

The description field is for a more detailed description of the section, which will also be included in the final written plan. You should enter a description that includes enough detail to remove any uncertainty about what part of the system is included in each section.

If you create subsections for any threat, you will then go through all the threat assessment questions for each of the sections and a separate subchapter for each section will be included in the threat assessment chapter of your written plan.

When you move on to the next of the 8 threats you will start with the entire system being treated as one section again. The subsections you create for one threat do not have to be the same subsections for any of the other threats. In most systems it would be pure chance if the same portions of the system had similar risk characteristics for more than one threat – say excavation and external corrosion.

# Risk Ranking

After threat assessments have been completed the next step is risk ranking. **SHRIMP™** uses an index model developed by the development team that assigns a numeric score to the answers provided by the user during the threat assessment process. A description of the risk ranking model is included in Appendix B of this guide.

Click on System->Risk Ranking in the **SHRIMP™** Menu to go to the risk ranking screen.

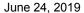

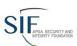

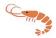

#### Risk Ranking -- Reasons Save ALL Changes External Corrosion On Bare, Unprotected, Steel Mains And Services on the System 7 Main Header To Rest Of System section: 15.05 1.654 1.00 Previous Plan 15.19 7 1.3 1.669 1.00 Details : Threat : No AAs : No PMs Save ALL Changes Equipment Malfunctions Due To Failing Regulators/relief Valves on the Low Pressure Regulators section. 15 1 475 1.017 1 00 Previous Plan 1.25 1.003 4.07 3.25 1.00 Details : Threat : No AAs : No PMs Section: Low pressure regulators portion of Failing Equipment portion of Mock Town Company Threat: Equipment Malfunction -> Regulators Experiencing Failure -> Specific Regulators Experiencing Failure Description: (Donkin, various, 2) Ranked here, in part, for the following reasons: · The likelihood of this piece of equipment failing is high. . The failing element of the equipment causes system pressure to exceed the MAOP The likelihood that a failure of this equipment will become a Grade 1 leak is high . The size/capacity of the equipment is substantially greater than other equipment in the system as a whole. NOTE: There is no presumption in the DIMP rule that Additional/Accelerated Actions are required for every segment and threat identified in the threat assessment process. If you feel that your current inspection and maintenance adequately addresses the relative risk posed by this threat on this section of your system, check this No additional action required. For equipment malfunctions due to failing regulators/relief valves on the Low pressure regulators section, Mock Town Company will: Never Reviewed. Choose PMs For equipment malfunctions due to failing regulators/relief valves on the Low pressure regulators section, Mock Town Company will: Never Reviewed. Save ALL Changes External Corrosion On Bare, Unprotected, Steel Mains And Services on the System 7 Main Header To Rest Of System section: 15.05 1.654 1.00 Previous Plan 15.19 7 1.3 1.669 1.00 Details : Threat : No AAs : No PMs

Threat-segments are displayed in descending order with the highest relative risk threat-segment at the top of the page. If data is available, the ranking of this section in the most recent, previous plan, is also shown.

The components of the relative risk score are shown.

More information is available if you click on "Details."

A brief description of the factors that led to the relative risk ranking is shown in bullets.

If, during the risk validation process, the user rearranged the order of relative risk for the segment, an explanation of the factors justifying this action is displayed. This explanation is created by the

Save ALL Changes

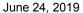

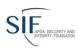

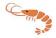

user whenever the user elects to move a threat-segment to a different order than originally assigned by **SHRIMP™**. More on this below.

The risk ranking screen also contains links to Choose AA's (Additional/Accelerated Actions the operator will implement on this segment to address the identified threat) and Choose PMs (threat-specific Performance Measures). If AAs and/or PMs have already been selected, they will be displayed as shown above.

#### VALIDATING RISK RANKINGS AND MOVING THREATS HIGHER OR LOWER

A critical step in developing your written DIMP Plan is validating the results of the risk ranking. "Validating" means comparing the results of the **SHRIMP™** risk ranking model with what you, as the operator of system, believe are the highest risk areas in your system. Before you began developing your DIMP plan you probably had a sense for which parts of your system, if any, were relatively trouble-free and which parts required extra attention. You undoubtedly know more about your system than **SHRIMP™** will ever know, even though **SHRIMP™** attempts to ask all the relevant questions that affect the probability and consequences of a failure of your system due to any of the 8 threats. If you disagree with the relative rankings produced by **SHRIMP™** it is most likely because you are aware of factors that **SHRIMP™** did not consider.

At this point you should review the relative risk rankings produced by **SHRIMP™** and the explanation for that ranking listed in the bullets under the threat-segment. If you agree with the relative risk ranking for a segment leave it unchanged, but if you believe **SHRIMP's™** relative risk rank for one or more threat-segments is higher or lower in the list than it should be, you should move it higher or lower and enter an explanation why you moved it.

Some threat-segments may not be ranked. If you created any threats under "Other" threats, for instance, **SHRIMP™** does not rank them because the threat assessment does not include any probability for consequence questions. You must manually re-assign the risk rank of these threat segments to where you believe the relative risk of these threat-segments should be. Follow the steps below to re-assign these threat-segments.

To move a threat segment higher or lower on the list, type into the User Rank box the number where you believe the threat-segment should be in the list. If you type "1" the threat segment will be moved to the top of the list and every other threat-segment pushed down one rank. If you type "7" it will be inserted in the 7<sup>th</sup> place on the list and threat segments 7 and below will be pushed down one rank.

Anytime you move a threat-segment you must enter an explanation of the factors that led you to believe the threat-segment justified a higher or lower rank on the list. In the example shown above, the user moved the threat segment of atmospheric corrosion on a bridge crossing to #1 because of its proximity to a school and hospital which could lead to higher consequences should it break.

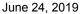

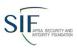

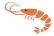

Your explanation will be written into your written DIMP plan created by **SHRIMP™** so that the reasons for your decision are recorded.

#### Selecting Accelerated/Additional Actions (AA Actions)

Once you are comfortable with the order your threat-segments are ordered, you must determine which threat-segments have relative risk ranks justifying Additional/Accelerated Actions (AA Actions). As described earlier in this guide, AA Actions are actions to minimize a threat to distribution integrity above and beyond what is required by pipeline safety regulations. NOTE: Just because a threat section has a high relative risk rank does not mean that the section of pipe or equipment is unsafe. It only means that it has a higher risk relative to the sections ranked below it and a lower relative risk than sections ranked above it. It is up to the user to determine which sections require Additional/Accelerated Actions.

Actions not required by regulations might include:

- Pipeline replacement
- Inspection of 3rd party excavation sites
- Inspection of areas of erosion after significant rainfall

AA Actions could also include increasing the frequency of inspections or other activities above what is required by regulations, such as:

- More frequent leak surveys
- Additional public awareness activities

You do not have to select AA Actions for every threat segment. You should select AA Actions for those threat segments that you decide have a high enough relative risk ranking to merit additional actions to reduce the risk. For some threats **SHRIMP™** will strongly urge that AA Actions be taken based on answers you provided to certain "threshold" questions during the threat assessment process. For example, if, during the external corrosion threat assessment, you answered that external corrosion leaks were increasing, that exposed pipe inspections found evidence of metal loss or that you were having difficulty maintaining pipe-to soil potentials above criteria, **SHRIMP™** will urge that AA Actions be selected for that threat-segment. Not all threats have threshold questions, however, and the ultimate decision whether or not ot select AA Actions for a threat-segment resides with you the user.

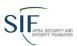

#### June 24, 2019

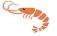

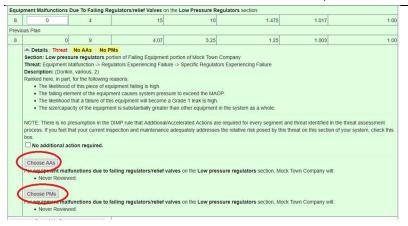

For every threat except "Other," **SHRIMP™** offers at least one possible AA Action you can choose, which will then insert some pre-written text into the appropriate places in your written DIMP plan.

To display a list of possible AA Actions for a particular threat-segment, click on "Choose AA's" from the risk ranking screen.

That will cause a screen as shown below to appear, listing 3 categories of possible AA Actions.

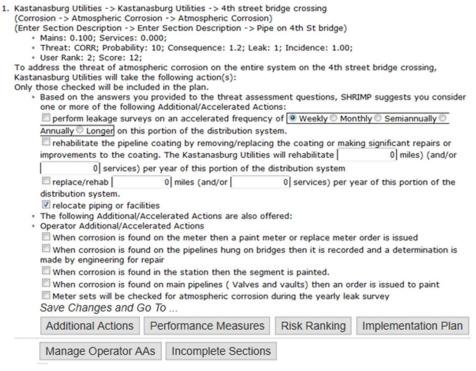

Listed first will be one or more AA Actions that **SHRIMP™** has determined are most likely to address the problems you identified the during threat This assessment. is based on the collective of the expertise SHRIMP™ Advisors. reviewed the who possible combination of answers to the threat assessment **questions** and developed the list of

#### AA Actions most likely to held.

Listed next are other possible AA Actions that could address this threat, but which are not recommended because answers you provided during the threat assessment process indicated these AA Actions were not likely to resolve the problems you are experiencing.

Lastly, though not shown above, will be listed AA actions that you have created to address this threat. You can always create your own AA Action and select it rather than use one of the prewritten AA's in **SHRIMP™**. This is particularly useful if you are already taking additional actions to address a particular threat-segment. For instance, if you have an existing policy for managing cast iron or bare steel pipe, you can create an AA Action that cross references that policy. If you

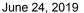

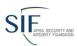

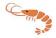

have an ongoing program to upgrade your cathodic protection system in problem areas you can create an AA that references that program.

To create your own AA Actions, click on the "Manage AA Actions" link on the AA Actions screen.

That will bring up a screen that looks like this:

Under New Additional Action type a short title of the AA Action. This is what will appear on the Select AA Actions screen under Operator-defined AA Actions, so it needs to be something that you will recognize when you read it on that screen.

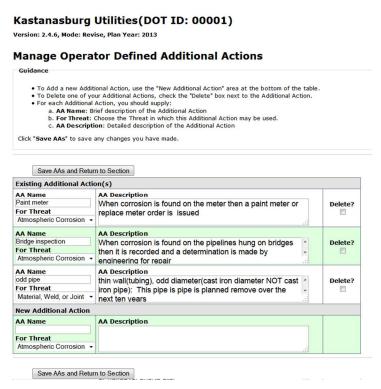

Select from the drop down list the threat or subthreat that this AA Action is intended to address. This Operator defined AA Action will only appear in those threat segments where the threat is what you selected here. For example, the Operator-defined additional action "Paint meter" will only appear for sections where the threat is atmospheric corrosion.

In the description filed enter a more detailed description of the AA Action. This text will be inserted into your written DIMP plan under every threat-section where you select this AA Action. I should be detailed enough that someone reading your DIMP plan can understand what it is you have committed to do. It can also be a cross reference to an existing policy or program if you are already

doing something that addresses this threat on this section of your system.

To select one or more AA Actions for this threat-segment, click on the box next to that AA Action. You can select more than one AA Action for each threat segment. Keep mind that this written DIMP plan is enforceable just like your Operations and Maintenance Manual is enforceable, even if what you write into it goes beyond what regulations require. You are obligated to follow through on all AA Actions you specify in your written DIMP plan.

# **Selecting Performance Measures**

Except for master meter and small LP piping system operators, **SHRIMP™** will automatically include in your written plan statements that you will track the following mandatory performance measures that are required of all utility and large LP piping system operators under the DIMP rule:

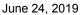

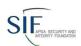

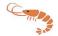

- (i) Number of hazardous leaks either eliminated or repaired as required by 49 CFR 192.703(c) (or total number of leaks if all leaks are repaired when found), categorized by cause;
- (ii) Number of excavation damages;
- (iii) Number of excavation tickets (receipt of information by the underground facility operator from the notification center);
- (iv) Total number of leaks either eliminated or repaired, categorized by cause;
- (v) Number of hazardous leaks either eliminated or repaired as required by Sec. 192.703(c) (or total number of leaks if all leaks are repaired when found), categorized by material;

For master meter and small LP system operators **SHRIMP™** will only include in your written plan a statement that you will track the number of leaks eliminated or repaired by cause. That is the only performance measure required by the rule for these systems.

The rule also states that, for utility and large LP system operators, the written plan must include any additional measures the operator determines are needed to evaluate the effectiveness of the operator's DIMP program in controlling each identified threat. To address this requirement, **SHRIMP™** will require you to select at least one threat-specific performance measure for each threat segment for which you have selected AA Actions. **SHRIMP™** will offer at least one potential performance measure for each threat. Based on the AA Action that you selected, **SHRIMP™** may recommend one or more performance measures as appropriate for measuring the effectiveness of an AA Action. For example, if you selected that you would upgrade the cathodic protection system on a particular section that you reported was having trouble maintaining CP levels above

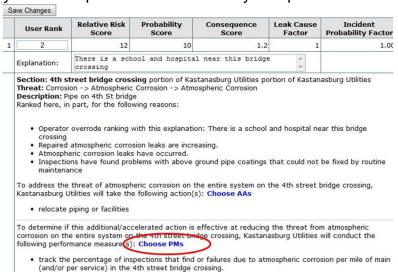

criteria, a performance measure might be the number of cathodic protection measurements that are below criteria.

To select performance measures for those threat-segments for which you selected AA actions, click on "Choose PM's" on the risk ranking screen as shown to the left.

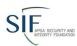

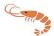

The following screen will appear:

#### Performance Measures

# Save Changes and Go To ... Additional Actions Performance Measures Risk Ranking Incomplete Sections

- Kastanasburg Utilities -> Kastanasburg Utilities -> 4th street bridge crossing (Corrosion -> Atmospheric Corrosion -> Atmospheric Corrosion) (Enter Section Description -> Enter Section Description -> Pipe on 4th St bridge)
  - ter Section Description -> Enter Section Description -> Pipe on 4th St bridge
  - Mains: 0.100; Services: 0.000;
  - · Threat: CORR; Probability: 10; Consequence: 1.2; Leak: 1; Incidence: 1.00;
  - User Rank: 2; Score: 12;

To determine if this additional/accelerated action is effective at reducing the threat from atmospheric corrosion on the entire system on the 4th street bridge crossing, Kastanasburg Utilities will conduct the following performance measure(s):

Only those checked will be included in the plan.

- Based on the answers you provided to the threat assessment questions, SHRIMP suggests you consider one or more of the following Performance Measures:
  - In track the frequency of leaks or failures due to atmospheric corrosion repaired each year per mile of main (and/or per service) in the 4th street bridge crossing.
  - It track the percentage of inspections that find or failures due to atmospheric corrosion per mile of main (and/or per service) in the 4th street bridge crossing.
- The following Performance Measures are also offered:
- Operator Performance Measures
- ???? number of paint orders or replace meter orders per year ?????

Save Changes and Go To ...

Manage Operator PMs

Just as with AA Actions you can create your own performance measures by clicking on "Manage Operator PMs" and following a process just as you did to create Operator-defined AA Actions. **SHRIMP™** will always offer at least one performance measure for you to choose from. The performance measure(s) you select will be inserted into the appropriate sections of you written DIMP plan.

## **Analysis of Performance Measures**

#### **Overview**

This section discusses storing and analyzing the Performance Measure(s) that you selected to measure the effectiveness of each Additional/Accelerated Action.

At this time, only numeric Performance Measures for leak, failure, damage, etc. data are included.

#### **Mann-Kendall Analysis**

Mann-Kendall is a tool used by statisticians to assess whether a time-ordered data set exhibits an increasing or decreasing trend. **SHRIMP™** uses a Mann-Kendall analysis to identify trends in

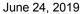

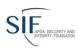

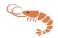

performance measure data. This is updated year by year as you update your plan. If this data is being used as a metric, a table of the data you have entered will be shown followed by a table showing the heading "MK Metrics (S-Values)".

These S-Values are computed for all the years you have used **SHRIMP™** to generate your plan. If you created a plan for 2009 and then created a plan for 2013, there will be an S-Value for the years 2009, 2010, 2011 and 2013. You must have at least five (5) years of data for the analysis to be performed.

Without going into details on the Mann-Kendall process, if the S-Value is greater than 10, the data being evaluated is considered to be "Increasing". If it is 10 or less, it is considered to be "Not Increasing". Values of 10 or less are not actually considered to indicate a statistically significant trend unless the Mann-Kendall test indicates that the trend is statistically significant. However, if your actions consistently reduce the S-Value year over year, that may be considered "improvement". Therefore, any Additional/Accelerated Action(s) you perform should decrease the S-Value to be deemed effective.

S-Values are presented for all the years because it is possible that **SHRIMP™** may continue to conclude your data are "Increasing" even if you have reduced the leaks, etc. If the S-Values are moving downward, your actions are having a positive effect.

#### **Establishing a Baseline**

The DIMP rule requires that your written Plan include a process for establishing a baseline for each Performance Measure. For performance measures where there is ten years or more of data, year 1 of the last 10 years is the baseline for the Mann-Kendall trend analysis.

For performance measures where there is less than ten years data, year 1 of the data available is the baseline for the Mann-Kendall trend analysis.

### **Reviewing the Analysis**

You may review the analysis of the performance measures by clicking "Analyze PMs" on the menu. This will show all of the metrics being used by **SHRIMP™** as well as links to the underlying data.

It is important that you review this analysis before finalizing a plan using **Reevaluate** mode. The DIMP rule requires an analysis of Performance Measures as part of the Plan re-evaluation process (see the Users' Guide discussion of **Reevaluate** mode for more information).

#### **Tracking Your Performance Measures**

To let **SHRIMP™** know that you wish to track metrics for your own performance measures click on "Manage Operator PMs". You will see all of the performance measures you have associated with your Operator ID.

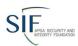

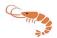

Save PMs

| Existing Performance M                                             | leasure(s)                                                                                                    |         |
|--------------------------------------------------------------------|----------------------------------------------------------------------------------------------------|---------|
| PM Name Track Aldyl-A Failures For Threat Material, Weld, or Joint | PM Description  Track the number of leaks caused by material, weld, or joint failure of plastic Aldyl-A pipe per mile of main and per 1000 service lines on all plastic distribution piping.  Name of Tracking Value  Number of leaks per mile of Aldyl-A mains | Delete? |
|                                                                    |                                                                                                    |         |

Simply enter a descriptive name for your metric in the "Name of Tracking Value" field and click "Save PMs".

Use the "Analysis of PMs" screen to enter the data appropriate to the section(s) where your Performance Measure is being used.

- j. For material, weld or joint due to workmanship defects on the Vernon Heights subdivision section, Kastanasburg Utilities will:
  - o Performance Measure --

Track the number of leaks caused by material, weld, or joint failure of plastic Aldyl-A pipe per mile of main and per 1000 service lines on all plastic distribution piping.

Data for this performance measure are NOT entered into SHRIMP in the threat assessment interviews. All data, including any changes or updates to these data, can be entered by clicking the blue link below.

■ Tracking Number of leaks per mile of Aldyl-A mains (PMMETRIC)

Your Data --

 End of Year

 Number of leaks per mile of Aldyl-A mains

 In 2007
 1

 In 2008
 2

 In 2009
 3

 In 2010
 7

 In 2011
 6

 In 2012
 5

 In 2013
 4

Mann-Kendall Analysis --

End of Year

|         | MK Analysis Result | MK Metrics (S-Values) |
|---------|--------------------|-----------------------|
| In 2009 | Increasing         | 13                    |
| In 2010 | Increasing         | 18                    |
| In 2011 | Increasing         | 20                    |
| In 2012 | Increasing         | 19                    |
| In 2013 | Increasing         | 15                    |

These metrics indicates that this performance measure is increasing.

Note that SHRIMP™ indicates that this data "are NOT entered into SHRIMP in the threat assessment interviews". If the PM you selected is data that is entered during the threat assessment interviews for this threat and subsection, then the table will show the data you entered

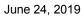

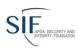

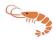

during the threat assessment process. If the PM asks for data that are NOT entered in any threat assessment, you must enter it here. Click on the link for this data, "PMMETRIC", to enter or update your information for this Performance Measure in this section.

You will need to complete this review/update for every threat-section that includes one of your Operator Defined Performance Measures.

#### The Written Plan

The analysis of performance measures is included in the written plan as section **11.5.6. ANALYSIS OF RISK BASED PERFORMANCE MEASURES**. The same text shown when you click "Analysis of PMs" is included.

Note that there will be no analysis unless you have prior, finalized versions of your Written Plan.

### **Creating an Implementation Plan**

Your written DIMP plan created using **SHRIMP™** will include a number of actions that must be accomplished in order to demonstrate that you are following through with both the mandatory and risk-based action items in the plan. Click on Implementation Plan in the left side menu to open the Implementation Plan screen.

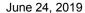

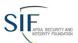

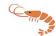

#### Kastanasburg Utilities-Test Version (DOT ID: 00001)

Version: 2.4.6, Mode: Revise, Plan Year: 2013

#### **Implementation Plan**

You are not quite done. Even though **SHRIMP** is designed to address all the requirements of the DIMP rule there is additional work to be done.

- a. Review the written plan to ensure it meets any state regulations in the state(s) in which you operate because SHRIMP does not address state-specific requirements.
- Procedures, policies and/or recordkeeping systems will be modified as follows to collect and retain information required to be collected and retained under the DIMP plan, including:
  - 1. The following Recordkeeping tasks:
    - a. Records for all piping system installed after the effective date of this Plan, including, at minimum, the location where new piping and appurtenances are installed and the material of which they are constructed.

Kastanasburg Utilities will implement as follows:

Be sure to include at least the timetable for initiating and completing these changes and the names and/or job titles of the persons responsible for making these changes.

Please describe your implementation plan for this Recordkeeping Task.

#### Save ALL Changes

- b. Mechanical fitting failure data, including:
  - a. location of the failure in the system,
  - b. nominal pipe size,
  - c. material type,
  - d. nature of failure including any contribution of local pipeline environment,
  - e. fitting manufacturer.
  - f. lot number and date of manufacture, and
  - g, other information that can be found in markings on the failed fitting

Kastanasburg Utilities will implement as follows:

Be sure to include at least the timetable for initiating and completing these changes and the names and/or job titles of the persons responsible for making these changes.

The Gas Utility Supervisor will create a form for the field crews to use to record this data. This form will be created and crews instructed on how to fill it out by December 31, 2010. REcords will be kept for all failures after

Save ALL Changes

- 2. The following mandatory Performance Measures:
  - a. Number of hazardous leaks either eliminated or repaired as required by 49 CFR 192.703(c) (or total number of leaks if all leaks are repaired when found), categorized by cause.
     Kastanasburg Utilities will implement as follows:

Be sure to include at least the timetable for initiating and completing these changes and the names and/or job titles of the persons responsible for making these changes.

This information is already kept by our GIS system

b. Number of excavation damages.

Kastanasburg Utilities will implement as follows:

Be sure to include at least the timetable for initiating and completing these changes and the names and/or job titles of the persons responsible for making these changes.

This information is already kept in our GIS system

 Number of excavation tickets (receipt of information by the underground facility operator from the notification center).

Kastanasburg Utilities will implement as follows:

Be sure to include at least the timetable for initiating and completing these changes and the names and/or job titles of the persons responsible for making these changes.

We will begin tracking this information in our GIS system. We will contract with our GIS vendor, GIS r Us, to make these changes. The changes will be completed by no later than December 1, 2011.

Save ALL Changes

d. Total number of leaks either eliminated or repaired, categorized by cause.

Kastanasburg Utilities will implement as follows:

Be sure to include at least the timetable for initiating and completing these changes and the names and/or job titles of the persons responsible for making these changes.

This information is already kept in our GIS system

 e. Number of hazardous leaks either eliminated or repaired as required by Sec. 192.703(c) (or total number of leaks if all leaks are repaired when found), categorized by material; Kastanasburg Utilities will implement as follows:

Be sure to include at least the timetable for initiating and completing these changes and the names and/or job titles of the persons responsible for making these changes.

This information is already kept in our GIS system

SHRIMP™ Version 3.1.1

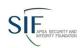

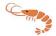

#### Action items fall into three categories:

- Modifying your procedures, policies and recordkeeping system as necessary to collect and retain information required to be collected and retained under the DIMP plan, including (the following are for utility and large LP piping system operators. Master meter and small LP system operators' plans will have a shorter list):
  - a. Records for all piping system installed after the effective date of this Plan, including, at minimum, the location where new piping and appurtenances are installed and the material of which they are constructed.
  - b. Number of hazardous leaks either eliminated or repaired as required by 49 CFR 192.703(c) (or total number of leaks if all leaks are repaired when found), categorized by cause;
  - c. Number of excavation damages;
  - d. Number of excavation tickets (receipt of information by the underground facility operator from the notification center);
  - e. Total number of leaks either eliminated or repaired, categorized by cause;
  - f. Number of hazardous leaks either eliminated or repaired as required by Sec. 192.703(c) (or total number of leaks if all leaks are repaired when found), categorized by material;
  - g. Any threat-specific-performance measures that you selected in your plan to measure the effectiveness of selected AA Actions; and
  - h. Mechanical fitting failure data, including:
    - i. location of the failure in the system,
    - ii. nominal pipe size,
    - iii. material type,
    - iv. nature of failure including any contribution of local pipeline environment,
    - v. fitting manufacturer,
    - vi. lot number and date of manufacture, and
    - vii. other information that can be found in markings on the failed fitting

**Performance Measure Baselines:** NOTE: Items b through g above are performance measures. The DIMP rule requires that each operator "[d]evelop and monitor performance measures from an established baseline to evaluate the effectiveness of its IM program."

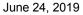

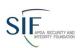

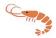

[emphasis added]. Your implementation description for items b through g should describe what you have established as the baseline for each performance measure. If you have historical data necessary to calculate a particular performance measure (e.g. you have previous years' data on total number of leaks either eliminated or repaired, categorized by cause) then you may use historical data as the baseline. If, as a result of this DIMP Plan, you will be collecting data for a performance measure for the first time, then the appropriate baseline will be your first year's or first few years' results for this performance measure.

2. Developing an implementation plan for how you will address LEAKS and any risk-based Additional/Accelerated Actions that you included in your written DIMP plan.

SHRIMP™ will list these action items in risk ranked order, with a text box under each where you should describe how you plan to implement this action item. At minimum the implementation description should include the name(s) and/or job titles of the person(s) responsible for following through on the listed action and timetables for initiating and completing the action item.

3. Procedure for collecting additional information needed for your integrity management program.

The DIMP rule requires that your written plan must identify additional information needed and provide a plan for gaining knowledge over time through normal activities conducted on the pipeline (for example, design, construction, operations or maintenance activities). If you answered "I don't know" to any question where that was an option, it will be listed here in the implementation plan, along with options for how you could gain that knowledge. You can use **SHRIMP™**'s text or replace it with your own. If there is more additional information you feel you need, list it here and include a procedure for gaining that information.

If you have all the information you need for your plan you should state here that no additional information is needed.

You should also review the written plan to ensure it meets any state regulations in the state(s) in which you operate because **SHRIMP™** does not address state-specific requirements.

**Note:** Your plan will not be considered complete until you enter information into every part of the Implementation Plan. Parts without information will appear highlighted in yellow like this:

Kastanasburg Utilities will implement as follows:

Be sure to include at least the timetable for initiating and completing these changes and the names and/or job titles of the persons responsible for making these changes.

Please describe your implementation plan for this Recordkeeping Task.

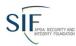

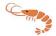

## **Your Plan Is Not Complete**

If you see the message that your plan is not complete,

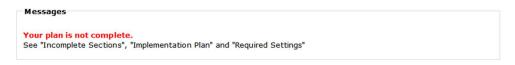

check the areas listed to be sure all necessary information is entered. **SHRIMP™** lists all possible areas; you may find some are complete. Simply go to the next one until all are completed. You will not be able to finalize your plan until this message is removed.

You may preview the written plan at any time during the development process by clicking on "Preview Plan".

### Viewing and Downloading Your Written DIMP Plan

At this point your DIMP Plan is complete. Click on "Reports->Finalize Plan" to display options for generating and downloading your written plan.

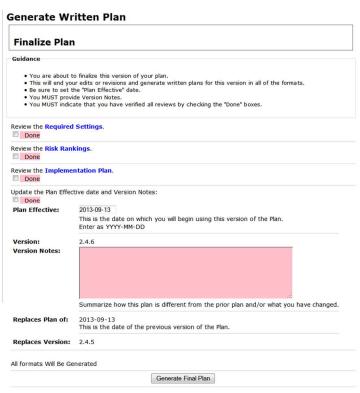

Be sure to review "Required Settings" to make sure the System Name is as you wish it to appear in your plan.

Double check that the

System Type is set correctly. If you are a master meter or small LP system operator you must check the appropriate system type or your final plan will include performance measures and reporting requirements that do not apply to your system.

Reports \*

Add Text

Required Settings

PHMSA 7100.1-1

Written Plans
Preview Plan

Finalize Plan

SH

Be sure to enter the Effective Date for your plan. **SHRIMP™** will automatically insert the "Replaces Plan dated" field if this plan replaced an existing plan, and will also insert

Version numbers.

Be sure to enter Version Notes describing the changes you have made in this plan.

**SHRIMP™** requires you to check of each box as verification that you have performed the indicated reviews.

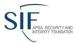

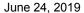

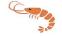

When everything is entered, click "Generate Final Plan." **SHRIMP™** will then show the same screen and ask you to confirm that you wish to finalize your plan.

| Warı                              | ning: Generate Final Plan Chosen!        |
|-----------------------------------|------------------------------------------|
| Are you sure you<br>current plan? | want to generate the final copies of you |
|                                   | current edits or revisions.              |

All formats of the Written Plan will be generated. If you wish to download the written plan, which is highly, highly, HIGHLY recommended, you choose either MS Word file or an Adobe pdf format. The WORD file can be edited after it is downloaded – the pdf cannot be edited. You may download or review these on the "Written Plans" page.

You will not be allowed to make any changes to your system while the reports are being generated. Once your plan is finalized, you will only be allowed to "Review" your system.

# **MS Word File Formatting**

The MS Word version of your plan does not include any special formatting and does not use any Word styles. In addition, the Table of Contents is generated without page numbers.

If you open the Word version of your plan using MS Word 2007 (or later) and choose "Print Preview", the Table of Contents will be updated to include page numbers.

We have developed an MS Word template file to reformat a Word version of your plan into a more readable style. The template file may be downloaded, along with installation instructions, may be downloaded from the "SHRIMP $^{\text{TM}}$  Help -> Resources" page.

# Chapter 2. Other Tools and Information

Microsoft Word Template File

We have developed a set of Microsoft Word Macros that may be used to reformat the Word version of your plan into a more readable form. They are included in the following Microsoft Word template.

Click this to download Instructions on installing and using the template. Reformat Instructions

Click this to download the template. Reformat Template

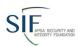

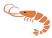

The following is a small excerpt from a plan before and after using the template.

## **Before**

# **Table of Contents**

| Revisions 0                                   |   |
|-----------------------------------------------|---|
| 1. SCOPE 0                                    |   |
| 2. DEFINITIONS 0                              |   |
| 3. KNOWLEDGE OF THE DISTRIBUTION SYSTEM       | 0 |
| 4. THREAT ASSESSMENT 0                        |   |
| 4.1. Overview                                 | 0 |
| 4.2. Kastanasburg Utilities Threat Assessment | 0 |
| 4.2.1. Corrosion                              | 0 |
| 4.2.2. Equipment Malfunctions                 | 0 |
| 4.2.3. Excavation Damage                      | 0 |
| 4.2.4. Incorrect Operations                   | 0 |
| 4.2.5. Materials, Welds and Joints            | 0 |
| 4.2.6. Natural Forces (New)                   | 0 |
| 4.2.7. Natural forces                         | 0 |
| 4.2.8. Other outside forces                   | 0 |
| 4.2.9. Other threats                          | 0 |
| 5. RISK EVALUATION AND PRIORITIZATION 0       |   |

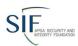

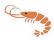

# Chapter 1. SCOPE

This document is the distribution integrity management plan (Plan) for <u>Kastanasburg</u> Utilities. It is intended to meet the requirements of 49 CFR Part 192, Subpart P Distribution Integrity Management Programs (DIMP).

This Plan covers the Entire system of Kastanasburg Utilities.

This Plan is effective on 2013-09-13.

This Plan is Version 2.4.5.

This Plan replaces Version 2.4.4.

This Plan is based on data for the Plan Year ending 2013.

The following people are responsible for ensuring that the requirements of this Plan are carried out:

#### **After**

#### **Table of Contents**

| Table of Contents                               | ii    |
|-------------------------------------------------|-------|
| Revisions                                       | . iii |
| Chapter 1. SCOPE                                | Curre |
| Chapter 2. DEFINITIONS                          | 2     |
| Chapter 3. KNOWLEDGE OF THE DISTRIBUTION SYSTEM |       |
| Chapter 4. THREAT ASSESSMENT                    | 4     |
| 4.1. Overview                                   | 4     |
| 4.2. Kastanasburg Utilities Threat Assessment   | 4     |
| 4.2.1. Corrosion                                | 4     |
| 4.2.2. Equipment Malfunctions                   | 9     |
| 4.2.3. Excavation Damage                        |       |

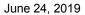

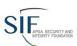

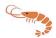

## Chapter 1. SCOPE

This document is the distribution integrity management plan (Plan) for <u>Kastanasburg</u> Utilities. It is intended to meet the requirements of 49 CFR Part 192, Subpart P Distribution Integrity Management Programs (DIMP).

This Plan covers the Entire system of Kastanasburg Utilities.

This Plan is effective on 2013-09-13.

This Plan is Version 2.4.5.

This Plan replaces Version 2.4.4.

This Plan is based on data for the Plan Year ending 2013.

The following people are responsible for ensuring that the requirements of this Plan are carried out:

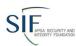

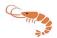

# Appendix A: Records Required to Use SHRIMP™

## **Threat: External Corrosion**

| Record                                                                              | Is any sorting of the data required? If so describe:                                                                                                    | Critical (Y/N) |
|-------------------------------------------------------------------------------------|----------------------------------------------------------------------------------------------------|----------------|
| Leak Repair Records for the past 5 years of all leaks caused by external corrosion. | Must be able to sort leaks repaired by type of pipe where the leak occurred:  1. Steel                                                                                                    | Y              |
|                                                                                     | a. coated, cathodically- protected (CP) b. coated, not CP c. bare, CP d. bare, not CP 2. Cast Iron/Ductile Iron/Wrought Iron 3. Isolated metal components on a plastic piping system 4. Other |                |
|                                                                                     | Within each of these subsets of pipe it will be valuable if the user can plot the geographic location of leaks repaired, to identify clusters of leak repairs, if such clusters exist.        |                |
| Pipe to Soil Cathodic Protection readings required by 192.465.                      | Must be able to sort CP readings by type of pipe where the reading occurred:  1. Steel  a. coated, cathodically-protected (CP) b. bare, CP  2. Other                                          | Y              |
|                                                                                     | Within each of these subsets of pipe it will be valuable if the user can plot the geographic location of CP readings or the CP section.                                                       |                |
| Rectifier inspection reports required by 192.465                                    | Must be able to sort rectifier readings by type of pipe where the reading occurred:  1. Steel                                                                                                 | Y              |

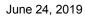

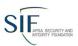

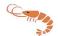

|                                                          | a. coated, cathodically- protected (CP) b. bare, CP 2. Other  Within each of these subsets of pipe it will be valuable if the user can plot the geographic location of rectifier readings or the CP section.                                                                                                    |   |
|----------------------------------------------------------|----------------------------------------------------------------------------------------------------|---|
| Exposed Pipeline Inspection Reports required by 192.459. | Must be able to sort pipe inspections by type of pipe where it occurred, e.g.  1. Steel  a. coated, cathodically-protected (CP) b. coated, no CP c. bare, CP d. bare, no CP  2. Cast Iron/Ductile Iron/Wrought Iron 3. Isolated metal components on a plastic piping system 4. Other  Within each of these subsets of pipe it will be valuable if the user can plot the geographic location of pipe inspections, to identify clusters of pipe in poor condition, if such clusters exist. | Y |
| Leak Survey Records required by 192.723.                 | Same as above.                                                                                                    | N |

# **Threat: Atmospheric Corrosion**

| Record                                                                                                    | Is any sorting of the data required? If so describe:        | Critical (Y/N) |
|----------------------------------------------------------------------------------------------------|-------------------------------------------------------------|----------------|
| List of above-ground and indoor piping requiring monitoring for atmospheric corrosion                                                                                                    |                                                             | Y              |
| Atmospheric corrosion monitoring records (192.481). This also includes records of patrols, meter set inspection, regulator station inspections and any other records of inspections of above ground facilities where | the system (to identify possible clusters of problem areas) | Y              |

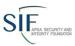

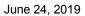

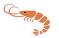

| checking conducted |        | atmospheric      | corrosion   | is  |               |   |
|--------------------|--------|------------------|-------------|-----|---------------|---|
| Leak repa          | ir red | cords for the pa | ast 5 years | for | Same as above | Υ |
| leaks caus         | sed b  | y atmospheric    | corrosion   |     |               |   |

## **Threat: Internal Corrosion**

| Record                                                                          | Is any sorting of the data required? If so describe:                                         | Critical (Y/N) |
|---------------------------------------------------------------------------------|----------------------------------------------------------------------------------------------|----------------|
| Internal corrosion monitoring records (192.477.                                 | Sorted by geographic location on the system (to identify possible clusters of problem areas) | Υ              |
| Leak repair records for the past 5 years for leaks caused by internal corrosion | Same as above                                                                                | Υ              |
| Records of any liquids removed from the distribution system                     | Same as above                                                                                | Υ              |
| Gas composition for any gas received from local production                      | Same as above                                                                                | Υ              |

# **Threat: Equipment**

| Record                                                                                                    | Is any sorting of the data required? If so describe:                                                                                                    | Critical (Y/N) |
|----------------------------------------------------------------------------------------------------|----------------------------------------------------------------------------------------------------|----------------|
| Leak repair records associated with any leaks caused by equipment failure.                                                   | Sort equipment leak histories by type of equipment. The primary equipment categories are regulators/relief valves, valves, meters, controls, EFVs, odorizers, heaters, dehydrators, compressor, filters, other. | Y              |
| Equipment failure and maintenance records for equipment which failed but did not result in a leak.                           | Sort equipment failures by type of equipment. The primary equipment categories are regulators/relief valves, valves, meters, controls, EFVs, odorizers, heaters, dehydrators, compressor, filters, other.       | Y              |
| Equipment inspection and maintenance records including but not limited to Regulator Station/Relief Valve records required by |                                                                                                    |                |
| 192.739, Valve inspections required by 192.747.                                                                              |                                                                                                    | Y              |
| System MAOP in areas where equipment failure is occurring.                                                                   |                                                                                                    | Y              |
| Log of abnormal operations caused by equipment malfunction.                                                                  |                                                                                                    | N              |

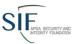

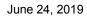

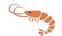

| Manufacturer's    | installation       | and       |
|-------------------|--------------------|-----------|
| operating/mainten | ance procedures fo | or failed |
| equipment.        |                    |           |

# **Threat: Excavation caused damage**

| Record                                                                                                    | Is any sorting of the data required? If so describe:                                                                                                    | Critical (Y/N) |
|----------------------------------------------------------------------------------------------------|----------------------------------------------------------------------------------------------------|----------------|
| One-call system ticket information for the past 5 years. This information may be available from the operator's one-call system. | Sort by geographic location to identify areas by degree of excavation activity                                                                                                    | Y              |
| Excavation caused damage reports for the past 5 years                                                                           | Sort by geographic location to identify areas with higher probability of damage.  Sort by excavator to identify excavators by number of damages  Sort by type of facility damaged  • Steel                                 | Y              |
|                                                                                                    | <ul><li>Plastic</li><li>Cast iron</li><li>Other</li></ul>                                                                                                    |                |
| Maintenance, repair, replacement records relating to excavation caused damage                                                   | Sort by geographic location and excavator as above  Sort by type of facility damaged  • Steel  • Plastic  • Cast iron  • Other                                                                                             | Y              |
| Leak repair reports relating to excavation caused damage                                                                        | Sort by geographic location, excavator, facility damaged as above.  Sort by date to identify damages that occurred in the past and were not reported to the operator. If possible match this with excavator information or | Y              |

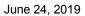

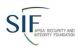

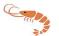

|                                                                                                    | type of project to identify possible areas where additional damage may not have been reported. |   |
|----------------------------------------------------------------------------------------------------|------------------------------------------------------------------------------------------------|---|
| Incident reports relating to excavation caused damage.                                                                  | Sort by geographic location, excavator, facility damaged as above.                             | Y |
| Patrol or inspection reports identifying excavation caused damage.                                                      | Sort by geographic location, excavator, facility damaged as above.                             | Y |
| Blasting studies, inspections, reports                                                                                  | Sort by geographic location and facility type.                                                 | Υ |
| Operator prepared reports or audits of company contractors identifying damage due to excavation or backfill activities. |                                                                                                | Y |
| Exposed pipe reports related to excavation caused damage                                                                | Sort by geographic location, excavator, facility damaged as above.                             | N |
| Line marker replacement information to identify areas where line markers are damaged or destroyed by others.            |                                                                                                | N |

## **Threat: Natural Forces**

| Record                                                                                                    | Is any sorting of the data required? If so describe:                                                                   | Critical (Y/N) |
|----------------------------------------------------------------------------------------------------|----------------------------------------------------------------------------------------------------|----------------|
| Maintenance or repair records including pipe replacements for facilities damaged by subsidence, landslide earthquakes, floods, washouts, temperature extremes (frost, ice | Sort by geographic location to identify areas with more than one damage or failure                                     | Y              |
| build-up, high temperature), mudslide, ice falls                                                                                                    | Sort by type of facility  • Steel pipe  • PE pipe  • Meter sets  • Regulator stations  • Other above ground facilities |                |
| Leak repairs due to the above causes                                                                                                    | Sort by geographic location, type of facility as above                                                                 | Υ              |
| Patrol or inspection reports indicating damage or failure due to above causes                                                                                             | Sort by geographic location, type of facility as above                                                                 | Υ              |
| Incident reports as a result of failure from above causes                                                                                                    | Sort by geographic location, type of facility as above                                                                 | Υ              |

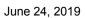

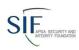

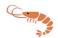

| Failure investigation reports as a result of Sort by geographic location, type |                                   |   |
|--------------------------------------------------------------------------------|-----------------------------------|---|
| above causes of facility as above                                              |                                   |   |
| Environmental or geological records to                                         | Identify facilities within these  | Υ |
| identify flood plains, areas with potential for                                | areas.                            |   |
| seismic activity (earthquakes).                                                |                                   |   |
|                                                                                |                                   |   |
| Topographic maps to identify areas prone to                                    |                                   |   |
| landslides, mudslides and to identify                                          |                                   |   |
| geographic features within the system (rivers,                                 |                                   |   |
| streams, ravines, tidal influence zones)                                       |                                   |   |
| Safety related condition reports, or                                           | Sort by geographic location, type | N |
| evaluations for SRC as a result of above                                       | of facility as above              |   |
| causes                                                                         |                                   |   |
| Exposed pipe reports as a result of above                                      | Sort by geographic location, type | N |
| causes                                                                         | of facility as above              |   |

## **Threat: Other outside forces**

| Record                                                                                                    | Is any sorting of the data required? If so describe:                                                                                                    | Critical (Y/N) |
|----------------------------------------------------------------------------------------------------|----------------------------------------------------------------------------------------------------|----------------|
| Repair/replacement records for above ground facilities damaged by vehicles, vandalism                                                                                  | Sort records by type of facility:  • Meter sets • Regulator/pressure limiting stations • Other above ground facilities                                                                                      | Y              |
|                                                                                                    | Sort records by geographic location to identify areas with more than one damage or failure                                                                                                    |                |
| Repair/replacement of below grade facilities caused by external loading. Operator should identify cause of damage such as heavy vehicle traffic or dumping of material | Geographic location to identify areas with more than one damage     Facilities such as valves, valve boxes, vaults, meters or regulators in below grade meter boxes/vaults  Sort by type of facility  Steel | Y              |
|                                                                                                    | <ul><li>Plastic</li><li>Cast iron</li><li>Other</li></ul>                                                                                                    |                |

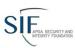

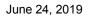

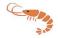

| Leak repair reports relating to vehicles,        | Sort by geographic location,      | Y |
|--------------------------------------------------|-----------------------------------|---|
| vandalism or external loading                    | facility as above.                |   |
| Incident reports for incidents caused by         | Sort by geographic location,      | Υ |
| vehicles or external loading.                    | facility as above                 |   |
| Patrol or inspection reports with indications of | Sort by geographic location,      | Υ |
| damage to facilities                             | facility as above                 |   |
| Reports to law enforcement officials             | Sort records by:                  | Υ |
| regarding vandalism or unauthorized              | Type of facility                  |   |
| operation of facilities.                         | Type of damage reported           |   |
|                                                  | Vehicle                           |   |
|                                                  | <ul> <li>Vandalism</li> </ul>     |   |
| Failure investigation reports for failures       | Sort by geographic location,      | Υ |
| related to vehicles, vandalism, external         | facility as above                 |   |
| loading                                          |                                   |   |
| Safety related condition reports, or             | Sort by geographic location,      | N |
| evaluations for SRC related to vehicles,         | facility as above                 |   |
| vandalism, external loading                      |                                   |   |
| New construction records of facilities where     | Sort by geographic location,      | N |
| additional barriers, bump guards or additional   | facility as above                 |   |
| protection was included                          |                                   |   |
|                                                  | These records may indicate        |   |
|                                                  | locations where damages have      |   |
|                                                  | previously occurred and           |   |
|                                                  | additional protection is required |   |
| Reports of gas theft                             | Identify situations where theft   | N |
|                                                  | occurred as a result of system    |   |
|                                                  | modification                      |   |
| Exposed pipe reports related to exposure of      |                                   | N |
| facilities as a result of vehicle damage or      |                                   |   |
| vandalism                                        |                                   |   |
|                                                  | •                                 |   |

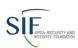

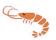

## Threat: Materials/Welds

| Record                                                                                                    | Is any sorting of the data required? If so describe:                                                                                                    | Critical (Y/N) |
|----------------------------------------------------------------------------------------------------|----------------------------------------------------------------------------------------------------|----------------|
| Leak Repair history including the details of<br>the materials involved (and installation<br>procedures for workmanship leak failure) for<br>any leaks caused by material failure or from<br>poor workmanship. | Separate leak history by material failures and workmanship defects. Further separate material failures into steel pipe, PE pipe, CI/PI/WI Pipe, copper pipe, tapping tees, couplings, directional fittings, flanges, transition fittings, screwed fittings. | Υ              |
| Records of use of any material that have been recalled or been a topic of a PHMSA Advisory Bulletin.                                                                                                    | Separate by:  Low ductile Aldyl A PE pipe manufactured by Dupont prior to 1973.  PE 3306. Compression Coupling for PE pipe. Delrin insert tap tees. Plexco service tee Celcon (polyacetal) caps. Other.                                                     | N              |
| O&M and Construction Specifications for materials and installation procedures.                                                                                                    |                                                                                                    | N              |
| Leak Survey Records.                                                                                                    |                                                                                                    | N              |
| Pressure test records for failures associated with material/weld failures.                                                                                                    |                                                                                                    | N              |

# **Threat: Inappropriate Operations**

| Record                                        | Is any sorting of the data required? If so describe: | Critical (Y/N) |
|-----------------------------------------------|------------------------------------------------------|----------------|
| Records of failures due to poor workmanship,  | Sort by employee involved, by                        | Υ              |
| failure to follow procedures and/or           | department, if applicable and by                     |                |
| inadequate procedures, if any                 | task                                                 |                |
| Records of for cause revocation of operator   |                                                      | Υ              |
| qualification, if any                         |                                                      |                |
| Records of incident/accident investigations – |                                                      | Υ              |
| Root cause analyses, if any                   |                                                      |                |
| Records of drug and alcohol tests             |                                                      | Υ              |

## **Threat: Other Threats**

| Record | Is any sorting of the data required? If so describe: | Critical (Y/N) |
|--------|------------------------------------------------------|----------------|
| None   |                                                      |                |

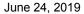

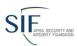

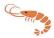

## Appendix B - SHRIMP™ Risk Ranking Model SHRIMP™ Relative Risk Model

The centerpiece of the Simple, Handy, Risk-based Integrity Management Plan (SHRIMP™) is the risk ranking model. SHRIMP™ uses an index model in which numeric scores are assigned based on answers provided by the user to questions asked by SHRIMP™. The index model was developed by the APGA Security and Integrity Foundation (SIF) with guidance by an advisory group comprised of industry and federal and state pipeline safety regulators.

Risk is the product of the probability of a failure times the consequences of a failure. The SHRIMP™ relative risk model considers both the probability and consequences of a failure for each of the eight threats. The equation is as follows:

Each of the four components that go into the relative risk score are described in the following sections.

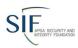

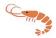

**Probability Score** is the sum of points assigned by answers to threat interview questions. Each segment receives a relative probability score for each threat based on the answers to a series of questions. The probability questions are based on the GPTC DIMP guidance, as modified and added to by the SIF **SHRIMP™** Advisors. The weighting given to each possible answer are based on the knowledge and experience of the **SHRIMP™** Development Team and the **SHRIMP™** Advisors.

| Threat                    | Subthreat category                            | Maximum<br>Score | Minimum<br>Score | Incident<br>Probability<br>Factor |
|---------------------------|-----------------------------------------------|------------------|------------------|-----------------------------------|
| Natural Forces (SHRIMP 2) | No subthreats                                 | 19               | 0                | 1                                 |
| Natural Forces (SHRIMP 3) | Earth Movement due to Subsidence              | 27               | 0                | 1.25                              |
|                           | Earth Movement due to Frost heave             | 27               | 0                | 1.25                              |
|                           | Earth Movement due to Earthquakes             | 27               | 0                | 1.25                              |
|                           | Earth Movement due to Landslides or Mudslides | 27               | 0                | 1.25                              |
|                           | Lightning                                     | 19               | 0                | 1.25                              |
|                           | Flooding                                      | 19               | 0                | 1.25                              |
|                           | Scouring or washouts due to flowing water     | 19               | 0                | 1.25                              |
|                           | Falling chunks of snow or ice                 | 19               | 0                | 1.25                              |
|                           | High winds or hurricanes or tornados          | 19               | 0                | 1.25                              |
|                           | Other Forces                                  | 19               | 0                | 1.25                              |

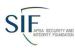

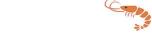

| Threat                       | Subthreat category                                      | Maximum<br>Score | Minimum<br>Score | Incident<br>Probability<br>Factor |
|------------------------------|---------------------------------------------------------|------------------|------------------|-----------------------------------|
| Excavation Damage (SHRIMP 2) | Grouping by concentration of damages or tickets         | 39               | 0                | 1.25                              |
|                              | Grouping by operator crew or operator contractor damage | 34               | 0                | 1.25                              |
|                              | Grouping by<br>Third Party<br>Damage                    | 31               | 0                | 1.25                              |
|                              | Blasting                                                | 15               | 0                | 1.25                              |
| Excavation Damage (SHRIMP 3) | Entire System                                           | 24               | 0                | 1.25                              |
| (GITATIME 3)                 | Grouping by geographic area                             | 24               | 0                | 1.25                              |
|                              | Grouping by operator crew or operator contractor damage | 25               | 0                | 1.25                              |
|                              | Grouping by<br>Third Party<br>Damage                    | 25               | 0                | 1.25                              |
|                              | Blasting                                                | 9                | 0                | 1.25                              |
|                              | Mislocating Lines                                       | 22               | 0                | 1.25                              |
| Other Outside forces         | No subthreats                                           | 12               | 0                | 1.0                               |
| Corrosion                    | External corrosion                                      | 16               | 1                | 1                                 |
|                              | Internal corrosion                                      | 30               | 1                | 1                                 |
|                              | Atmospheric corrosion                                   | 25               | 1                | 1                                 |

June 24, 2019

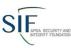

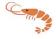

#### June 24, 2019

| Threat                | Subthreat                    | Maximum                  | Minimum | Incident              |
|-----------------------|------------------------------|--------------------------|---------|-----------------------|
| Tineat                | category                     | Score                    | Score   | Probability<br>Factor |
| Incorrect operations  | Failure to Follow Procedures | 5                        | 1       | 1.25                  |
|                       | Inadequate<br>Procedures     | 5                        | 1       | 1.25                  |
|                       | Operator<br>Qualification    | 5                        | 1       | 1.25                  |
|                       | Drug & Alcohol               | 5                        | 1       | 1.25                  |
| Equipment             | No subthreats                | 5                        | 1       | 1                     |
| Material/Welds/Joints | No subthreats                | 5                        | 1       | 1                     |
| Other                 | No subthreats                | None (User assigns rank) |         | 1                     |

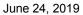

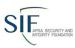

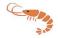

Because there are different numbers of questions for each threat and subthreat, the maximum possible score for each threat and subthreat are different, therefore the probability score for each threat-segment is normalized to a scale of 1 - 10 using this equation:

Normalized probability score =  $1 + (9 \times (\text{subthreat score} - \text{subthreat minimum score}) / (\text{subthreat maximum score} - \text{subthreat minimum score})$ 

For example, if a segment received a score of 9 for external corrosion the normalized probability score would be  $1 + (9 \times (9-1) / (16-1) = 1 + 9 \times 8/15 = 5.8$ 

#### **Incident Probability Factor**

The normalized probability factor described above is useful to rank various sections by the probability of a failure occurring within each of the eight threats, but **SHRIMP™** also must rank sections across the eight threats. Failures due to some threats are more likely to cause death, injury or significant property loss than other threats. DOT Distribution Annual and Incident Report data shown below provide an indication of how likely it is that a failure (e.g. leak) due to one of the 8 threats will result in death, injury or significant property loss.

| Reported Cause of Incidents and Failures 2005-2007 | # OF      | # OF     | INCIDENTS/1000 | Normalized<br>to |
|----------------------------------------------------|-----------|----------|----------------|------------------|
| Failules 2005-2007                                 | INCIDENTS | FAILURES | FAILURES       | corrosion        |
| CORROSION                                          | 6         | 293933   | 0.02           | 1                |
| EXCAVATION DAMAGE                                  | 73        | 338666   | 0.22           | 11               |
| INCORRECT OPERATIONS                               | 8         | 30145    | 0.27           | 13               |
| MATERIAL FAILURE                                   | 8         | 147384   | 0.05           | 3                |
| EQUIPMENT FAILURE                                  | 6         | 140442   | 0.04           | 2                |
| NATURAL FORCE DAMAGE                               | 22        | 77229    | 0.28           | 14               |
| OTHER OUTSIDE FORCE DAMAGE*                        | 39        | 37426    | 1.04           | 51               |
| ALL OTHER CAUSES                                   | NA        | NA       | NA             |                  |
|                                                    |           |          |                |                  |
|                                                    |           |          |                |                  |
| *Excluding fire first incidents                    |           |          |                |                  |

The results of this analysis find that failures due to three threats (corrosion, material failure and equipment failure) are least likely to result in reportable incidents, that failures due to excavation

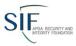

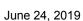

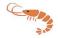

damage, incorrect operations and natural force damage are moderately likely to result in reportable incidents and that other outside force damage failures are most likely to result in reportable incidents.

The advisors agreed to assign an Incident Probability Factor of 1.0 (no increase in relative risk score) for Corrosion, Materials/Welds, Equipment, and Other Outside Force Threats<sup>1</sup> where it is relatively unlikely a failure will result in a reportable incident. For Excavation, Incorrect Operations, and Natural Force Threats where it is relatively more likely that a failure will result in a reportable incident the advisors agreed on an Incident Probability Factor of 1.25 (e.g. a 25% increase in relative risk score for these threats).

<sup>&</sup>lt;sup>1</sup> Further investigation of the "other outside force" category revealed that virtually all the incidents involved vehicles striking above ground facilities, usually meter sets. The SHRIMP advisors agreed with the PHMSA Phase 1 report conclusions that there was not enough information to conclude that vehicular damage could have been anticipated at the location of these incidents or whether meter protection existed, therefore no additional weighting is provided for this threat. SHRIMP does, however, include assessment of vehicle damage in the threat assessment and offer additional/accelerated actions if vehicular damage is found to be a significant threat.

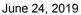

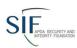

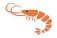

If the user sections the system by geographic area, the Consequence Score is determined by points assigned based answers to threat interview questions as follows:

|         | Question                                                                        | Possible Answers                  | Weighting |
|---------|---------------------------------------------------------------------------------|-----------------------------------|-----------|
| CSQ-1   | Are the pressure and/or diameter of this section                                | Substantially greater             | 0.2       |
|         | greater than or about the same as the system as a                               | Somewhat greater                  | 0.1       |
|         | whole?                                                                          | About the same                    | 0         |
| CSQ-2   | Is this section predominantly located in business                               | Within Business Districts         | 0.15      |
|         | districts or outside business districts (as those are defined for leak survey)? | Outside Business Districts        | 0         |
| CSQ-3   | How long would it typically take utility crews to                               | Less than one (1) hour            | 0         |
| 000     | reach this part of the system after receiving notice                            | Between one (1) and two (2) hours | 0.025     |
|         | of a possible failure?                                                          | More than two (2) hours           | 0.05      |
| CSQ-4   | What would be the impact on the utility and its                                 | Low                               | 0         |
|         | customers if this section were to fail?                                         | Moderate                          | 0.05      |
|         |                                                                                 | High                              | 0.1       |
| CSQ-5   | Could a failure of this section potentially affect                              | No                                | 0         |
| (Geogra | schools, hospitals, nursing homes and other                                     | Yes                               | 0.2       |
| phic    | difficult to evacuate facilities?                                               |                                   |           |
| Areas)  | If yes, provide user with option to resection.                                  |                                   |           |

The base consequence factor is 1.0

- 1. Greater pressure and/or diameter can increase the consequence factor by up to 20% (1.0 to 1.2)
- 2. Sections predominantly within business districts get an additional 15% increase in the consequence factor
- 3. The time to respond to a failure results in an increase in consequence factor of up to 5% (1.0 to 1.05)
- 4. The significance of the facility can result in an increase in consequence factor of up to 10% (1.0 to 1.1)

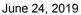

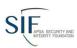

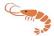

5. The proximity to schools, hospitals, nursing homes and other difficult to evacuate facilities can result in an increase in consequence factor of up to 20% (1.0 to 1.2)

These weightings are based on the knowledge of the subject matter experts on the **SHRIMP**<sup>TM</sup> Advisory Group. These increases are added together to calculate the consequence factor for the section. If all four questions were answered so that maximum scores were assigned, the consequences factor would be 1.50 (1.2 + 1.15 + 1.05 + 1.1). The overall relative risk score would be increased by 50%.

If all four questions are answered so the minimum scores are assigned, then the consequence factor will be 1.0 and the relative risk score would be unchanged by this factor.

If the user does not create subsections for a threat, then these consequence questions are not asked.

For the threats shown below where the geography based threat questions do not apply the following threat specific consequence questions are asked:

|                                                  | Question                                                                                                    | Possible Answers                                        | Weighting |
|--------------------------------------------------|----------------------------------------------------------------------------------------------------|---------------------------------------------------------|-----------|
| CSQ-EXC1 Have the (crews/contractors/excavators) |                                                                                                    | Yes                                                     | 0.3       |
|                                                  | identified for this section caused damage that resulted in a reportable incident?                                                          | No                                                      | 0         |
| CSQ-EXC2                                         | Considering disruption of service and cost to                                                                                              | More serious                                            | 0.2       |
|                                                  | return the system to service, how serious are                                                                                              | Less serious                                            | 0         |
|                                                  | the damages caused by the (crews/contractors/excavators) identified for this section when compared to all other excavation caused damages? | About the same                                          | 0.1       |
| CSQ-GEN1                                         | What would be the potential consequences (injuries and/or property loss) if a failure were                                                 | High likelihood of serious injury and/or property loss. | 0.5       |
|                                                  | to occur because of this problem?                                                                                                    | Moderate likelihood of injury and/or property loss.     | 0.25      |
|                                                  |                                                                                                    | Not likely to result in injury and/or property loss.    | 0         |

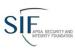

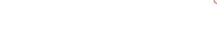

| EQIPCSQ-1 | Is the size/capacity of the equipment             | Substantially greater             | 0.2   |
|-----------|---------------------------------------------------|-----------------------------------|-------|
|           | substantially greater or lesser than other        | Somewhat greater                  | 0.1   |
|           | equipment in the system as a whole?               | About the same                    | 0     |
| EQIPCSQ-2 | Does the equipment primarily affect the system    | Within Business Districts         | 0.15  |
|           | located in the business district?                 | Outside Business Districts        | 0     |
| EQIPCSQ-3 | How long would it typically take utility crews to | Less than one (1) hour            | 0     |
|           | reach this part of the system after receiving     | Between one (1) and two (2) hours | 0.025 |
|           | notice of a possible failure?                     | More than two (2) hours           | 0.05  |
| EQIPCSQ-4 | What would be the impact on the utility and its   | Low                               | 0     |
|           | customers if this equipment were to fail?         | Moderate                          | 0.05  |
|           |                                                   | High                              | 0.1   |

June 24, 2019

#### **Leak Cause Factor**

While most leaks are repaired without incident, the **SHRIMP™** advisors felt that the users integrity management plan should consider the relative percentage of leaks by cause.

The Leak Cause Factor equals 1 + the percentage of leaks associated with threat to the total number of leaks for the system.

If the number of total leaks over a five year period are less than 50, the national average is used rather than the user's leak history data because with fewer than 50 leak repairs the relative percentages of leaks by cause may be skewed by a handful of leak repairs that are not representative of the system. The national average is shown below, taken from leak repair data reported to PHMSA by all distribution operators on Annual Report Form 7100.1-1..

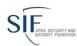

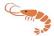

## Reported Cause of Failures 2005 - 2009

| Threat                        | Failures  | Percent | Leak History<br>Factor |
|-------------------------------|-----------|---------|------------------------|
| Corrosion                     | 399,378   | 26      | 1.26                   |
| Excavation Damage             | 161,079   | 11      | 1.11                   |
| Incorrect Operations          | 38,416    | 3       | 1.03                   |
| Material/Welds Failure        | 155,255   | 10      | 1.10                   |
| Equipment Failure             | 326,793   | 21      | 1.21                   |
| Natural Force Damage          | 82,565    | 5       | 1.05                   |
| Other Outside Force<br>Damage | 40,529    | 3       | 1.03                   |
| All Other Causes              | 329,401   | 22      | N/A*                   |
|                               | 1,533,416 | 100     |                        |

<sup>\*</sup> Since the threat category "Other" is not assigned a relative risk score by **SHRIMP™** the leak history factor is not used for that threat.

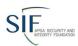

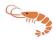

### **Appendix C: Definition of threats**

From Instructions for the Distribution Annual Report Form 7100.1-1

#### Leak causes are classified as:

**CORROSION**: leak resulting from a hole in the pipe or other component that was caused by galvanic, bacterial, chemical, stray current, or other corrosive action.

**NATURAL FORCES:** leak resulting from earth movements, earthquakes, landslides, subsidence, lightning, heavy rains/floods, washouts, flotation, mudslide, scouring, temperature, frost heave, frozen components, high winds, or similar natural causes.

**EXCAVATION DAMAGE:** leak resulting from damage caused by earth moving or other equipment, tools, or vehicles. Include leaks from damage by operator's personnel or contractor or people not associated with the operator.

**OTHER OUTSIDE FORCE DAMAGE:** Include leaks caused by fire or explosion and deliberate or willful acts, such as vandalism.

MATERIAL OR WELDS: leak resulting from failure of original sound material from force applied during construction that caused a dent, gouge, excessive stress, or other defect that eventually resulted in a leak. This includes leaks due to faulty wrinkle bends, faulty field welds, and damage sustained in transportation to the construction or fabrication site. Also include leak resulting from a defect in the pipe material, component, or the longitudinal weld or seam due to faulty manufacturing procedures. Leaks from material deterioration, other than corrosion, after exceeding the reasonable service life, are reported under Other.

**EQUIPMENT:** leak resulting from malfunction of control/relief equipment including valves, regulators, or other instrumentation; stripped threads or broken pipe couplings on nipples, valves, or mechanical couplings; or seal failures on gaskets, O-rings, seal/pump packing, or similar leaks.

**INCORRECT OPERATIONS:** leaks resulting from inadequate procedures or safety practices, or failure to follow correct procedures, or other operator error.

**OTHER:** leak resulting from any other cause, such as exceeding the service life, not attributable to the above causes.

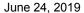

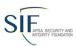

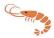

# **Appendix D: Benchmarking**

#### **Overview**

The SHRIMP™ Benchmarking Module allows SHRIMP™ users to compare their system with averages for all other SHRIMP™ users or self-defined sub-groups of SHRIMP™ users on more than 60 different operational statistics such as number of services by company type or state, leaks per mile of main by cause and damages per excavation ticket. The benchmark module is available within SHRIMP™. Data for the benchmarks comes from all finalized Written Plans within SHRIMP™.

#### **Data Included**

The **SHRIMP™** Benchmarking system includes *finalized* data from all **SHRIMP™** users. This means all system data for any plan year and for any plan version for which a **Final Version** of the written plan has been generated using **SHRIMP™** 2.

This will not include data for plans under revision or plans under reevaluation.

In addition, it will not include legacy data (plans generated under **SHRIMP™** 1) nor will it include data from systems for which a final plan has never been generated.

Regardless of these limitations, your system data will be compared against more than 600 sets of system data available at the time Benchmarking was added to **SHRIMP**™.

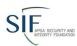

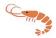

#### **Using SHRIMP™ Benchmarking**

Click "User -> Benchmarking" in the top menu. The results comparing your current system against all of the available data will appear.

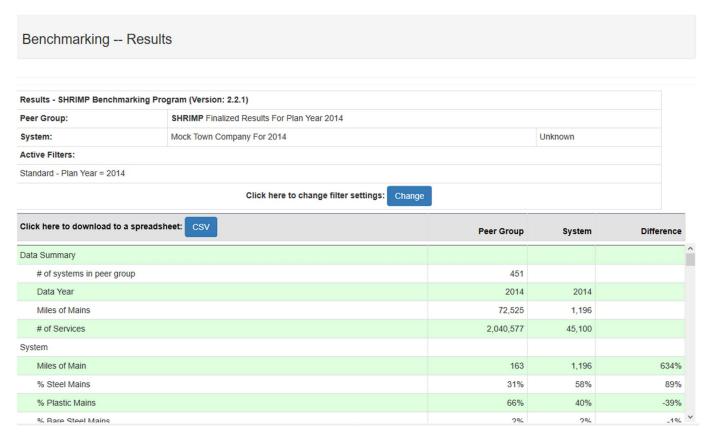

At the top, a summary of the data is shown. This includes the section "Active Filters" that will be described in the next section.

Below these are the results. The first columns describe the particular data being compared.

The column "Peer Group" shows the appropriate totals, averages or percentages for all the other **SHRIMP™** data (in addition to your own) against which your data is being compared. This is the "Peer Data."

The "System" column shows the same data for your system.

The "Difference" column shows the difference between your data and the peer data.

Please note that the above show only partial results. There are more than 60 benchmarks actually calculated.

When you have the results as you would like, you may click the "CSV" button to download a file of this data compatible with Microsoft™ Excel.

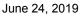

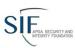

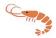

When you are finished with your benchmarking, click "Return To SHRIMP" or "Logout" in the menu.

Note that you must login into **SHRIMP™** and choose a system before you can access Benchmarking.

#### **Filtering Peer Data**

Filters may be used to "drill down" into the peer data, comparing your system against a more specialized set of peer data. By default, you may filter the peer data in the following ways:

- Plan Year
- State of Operation
- System Type (e.g. utility, master meter or small LP system)
- Miles of Mains (within a user-specified range)
- Number of Services (within a user-specified range)

The Plan Year is set to your current plan year and all other filters are cleared when you first go to the Benchmarking page. To change the filters, click the "Change" button.

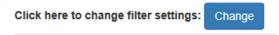

In order to protect the confidentiality of individual **SHRIMP™** user data you may not select filters that result in fewer than three systems in the peer group.

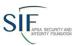

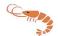

To add States or System Types to the filters, click the desired item(s) in the left column. It will move to the right column. Items in the right column will be used to filter the data. Clicking an item in the right column will remove it from the filters.

| Filters                                                                                      |               |  |
|----------------------------------------------------------------------------------------------|---------------|--|
|                                                                                              |               |  |
| Clear All                                                                                    |               |  |
|                                                                                              |               |  |
| UĮ                                                                                           | pdate Results |  |
|                                                                                              |               |  |
| Ca                                                                                           | incel Changes |  |
| Standard - Plan Year                                                                         |               |  |
| 2014                                                                                         | ~             |  |
| Standard - State of Op                                                                       | peration      |  |
| Alabama                                                                                      | ^             |  |
| Alaska                                                                                       |               |  |
| Arizona                                                                                      |               |  |
| Arkansas                                                                                     |               |  |
| California                                                                                   | ←             |  |
| Colorado                                                                                     | •             |  |
| Connecticut                                                                                  |               |  |
| Delaware                                                                                     |               |  |
| Standard - System Typ                                                                        | ne.           |  |
| Master Meter                                                                                 | ^             |  |
| Natural gas distribution or LP piping system with 100 or more customers from a single source | ←⇒            |  |
| Small LP Piping<br>System (Fewer than                                                        | V             |  |
| System - Miles of Mair                                                                       | 1             |  |
| Between:                                                                                     | And:          |  |
|                                                                                              |               |  |
| System - Number of S                                                                         | ervices       |  |

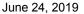

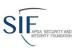

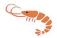

For Miles of Mains or Number of Services you may choose a minimum value to consider (the left hand field) or a maximum value (the right hand field) or both. If you leave field blank it will not be applied as a filter.

When you have the filters set as you wish, click the "Update Results" button. SHRIMP™ will display the benchmarking using those filters.

If you click the "Cancel Changes" button, any changes you made to the filters will be discarded and the prior results will be displayed.

If you want to remove a filter, either clear the field or move all items from a right hand column to the left column.

If you want to remove all the filters, click the "Clear All" button.

Note that the filters will be remembered as long as you stay on the Benchmarking pages. However, they are all lost once you "Return to SHRIMP."

Here are the benchmarking results with the filters shown above.

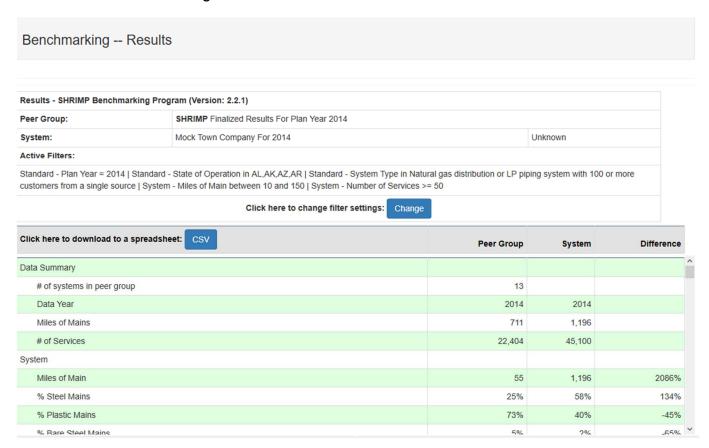

Note that the filters chosen are summarized in the "Active Filters" area and that the Peer Group size has been reduced from more than 600 systems to only 13 systems.